$GR-81-6$ 

# **CASS** - **A MICROCOMPUTER CONTROL SYSTEM FOR GRAND COULEE AGC SIGNALS**

**August 798 <sup>7</sup> Engineering and Research Center** 

**U.S. Department of the Interior Bureau of Reclamation Division of Research** 

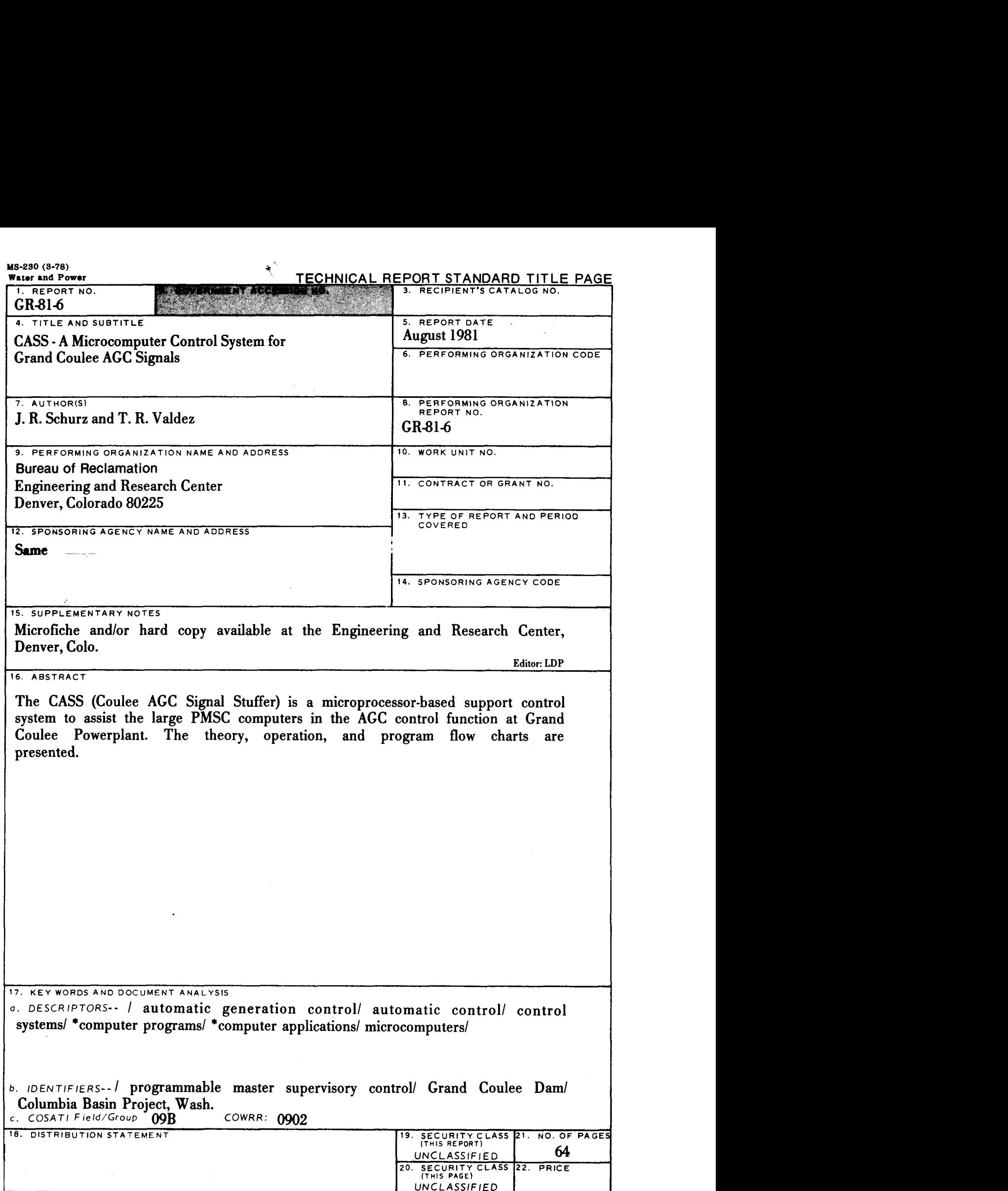

**GR-81-6** 

# **CASS** - **A MICROCOMPUTER CONTROL SYSTEM FOR GRAND COULEE AGC SIGNALS**

**by** 

**J. R. Schurz** 

**T. R. Valdez** 

**Power and Instrumentation Branch Division of Research Engineering and Research Center Denver, Colorado August 1981** 

### **UNITED STATES DEPARTMENT OF THE INTERIOR** \* **BUREAU OF RECLAMATION**

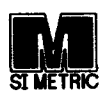

As the Nation's principal conservation agency, the Department of the Interior has responsibility for most of our nationally owned public lands and natural resources. This includes fostering the wisest use of our land and water resources, protecting our fish and wildlife, preserving the environmental and cultural values of our national parks and historical places, and providing for the enjoyment of life through outdoor recreation. The Department assesses our energy and mineral resources and works to assure that their development is in the best interests of all our people. The Department also has a major responsibility for American Indian reservation communities and for people who live in Island Territories under U.S. administration.

> In May of 1981, the Secretary of the Interior approved changing the Water and Power Resources Service back to its former name, the Bureau of Reclamation. All references in this publication to the Water and Power Resources Service should be considered synonymous with the Bureau of Reclamation.

 $\mathbf{m} = -\mathbf{r}$  and

## **CONTENTS**

 $\langle \mathbf{G} \mathbf{a} \rangle = \langle \mathbf{a} \rangle \langle \mathbf{a} \rangle$  and

 $\sim$ 

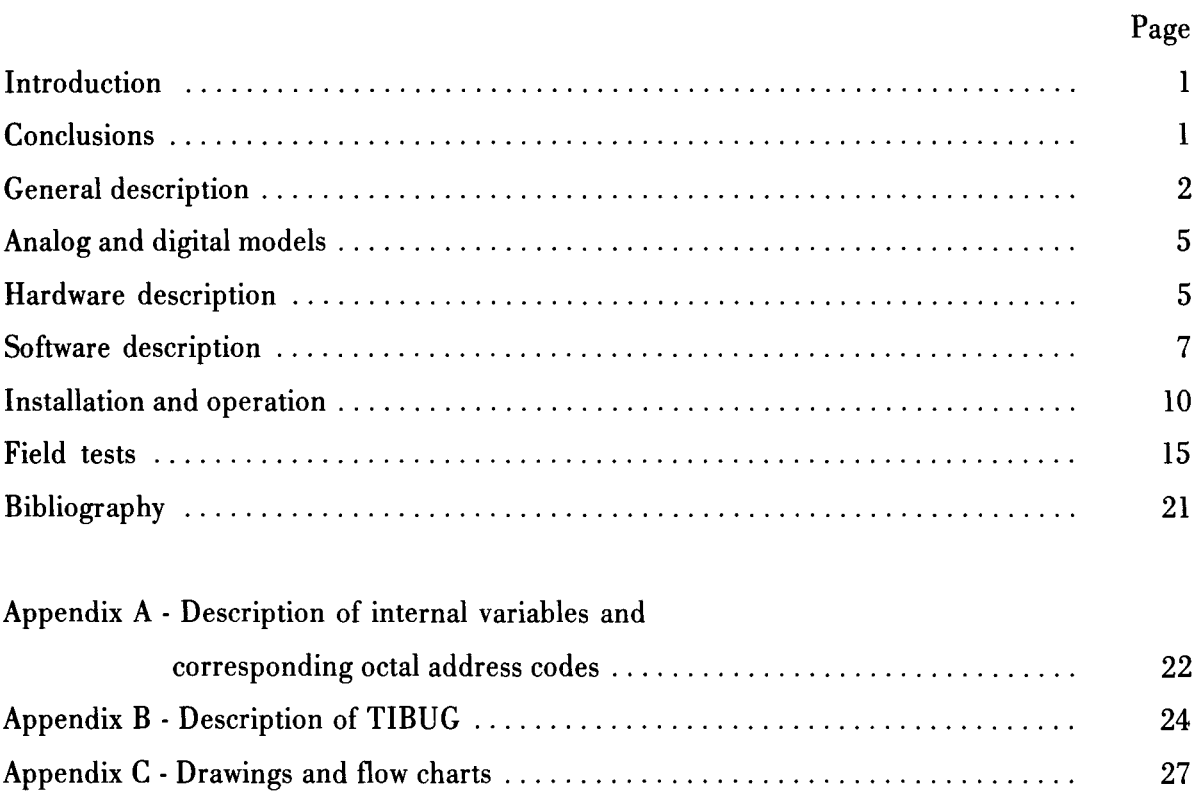

# **FIGURES**

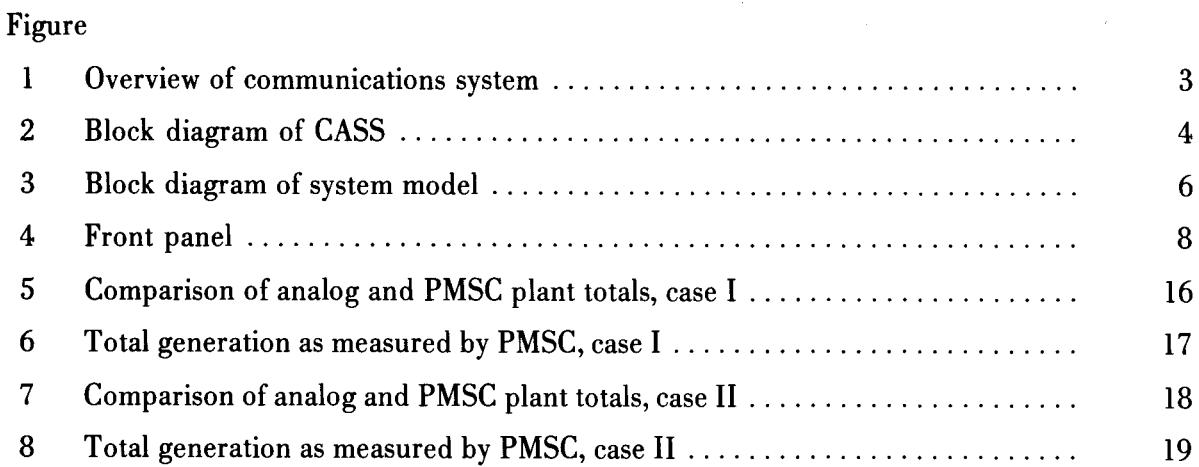

 $\label{eq:2.1} \frac{1}{\sqrt{2}}\left(\frac{1}{\sqrt{2}}\right)^{2} \left(\frac{1}{\sqrt{2}}\right)^{2} \left(\frac{1}{\sqrt{2}}\right)^{2} \left(\frac{1}{\sqrt{2}}\right)^{2} \left(\frac{1}{\sqrt{2}}\right)^{2} \left(\frac{1}{\sqrt{2}}\right)^{2} \left(\frac{1}{\sqrt{2}}\right)^{2} \left(\frac{1}{\sqrt{2}}\right)^{2} \left(\frac{1}{\sqrt{2}}\right)^{2} \left(\frac{1}{\sqrt{2}}\right)^{2} \left(\frac{1}{\sqrt{2}}\right)^{2} \left(\$ 

 $\overline{\Omega}^{2}$  (  $\overline{\Omega}^{2}$  ) and  $\overline{\Omega}$ 

#### **INTRODUCTION**

In March 1979, it became apparent that the Grand Coulee PMSC (programmable master supervisory control) had timing problems which would result in poor AGC (automatic generation control). Under heavy processing of changing data within the plant, the total generated power may not be calulated as rapidly as required. This delay, which can range from 8 to 30 seconds, or more, will cause oscillation in the BPA (Bonneville Power Administration) control signals. The theoretical maximum delay around the loop is about 10 seconds before oscillation occurs.

At that time, the Power and Instrumentation Branch was requested to provide a processor that could substitute the total plant generation value sent from PMSC to BPA with a value derived from the presently used analog system. Construction of this processor, dubbed CASS (Coulee AGC signal stuffer), was begun in June 1980.

#### **CONCLUSIONS**

A processor was developed and installed at Grand Coulee in November 1980. This processor allows BPA to receive the actual plant total power generation with minimal delay, thus allowing BPA to implement AGC control of Grand Coulee.

As an added benefit, the installed processor derives and sends to PMSC a value for substitute generation. The operator is now relieved of the duty of manually entering changes in substitute generation.

The AGC control should be more predictable and stable as a result of this installation.

#### **GENERAL DESCRIPTION**

A block diagram of how CASS fits into the Grand Coulee PMSC system is shown in figure 1. The message sent from BPA Dittmer control center to Coulee PMSC, and vice versa, is intercepted by CASS. These messages are modified and then retransmitted. In the case of the message from PMSC to BPA, the total plant generation sent from the PMSC is replaced by the total plant generation as reflected by the analog chart recording system. This allows BPA to receive the total plant generation with minimal delay, the primary function of CASS.

In addition, CASS provides a secondary function to the operators of PMSC by intercepting and adding a quantity called substitute generation to the message from BPA to PMSC. This quantity is the total generation of Grand Coulee which is not under the control of PMSC. This quantity was previously entered by the operator into PMSC via a  $CRT$  (cathode ray tube) terminal. Figure 2 shows a block diagram of  $CASS$ . Within CASS is an integrator sensitive to any error between the total generation transmitted from PMSC and the total generation from the analog recording system. The output of this integrator is the derived value of substitute generation sent and automatically entered into PMSC, relieving the operator from doing so. The effect of this control loop is to force the total generation transmitted from PMSC to match that value measured by the analog recording system.

CASS has a front panel from which a number of quantities can be monitored, several of which can be outputted through  $D/A$  (digital-to-analog) converters for recording on strip charts. The front panel and its operation will be subsequently described.

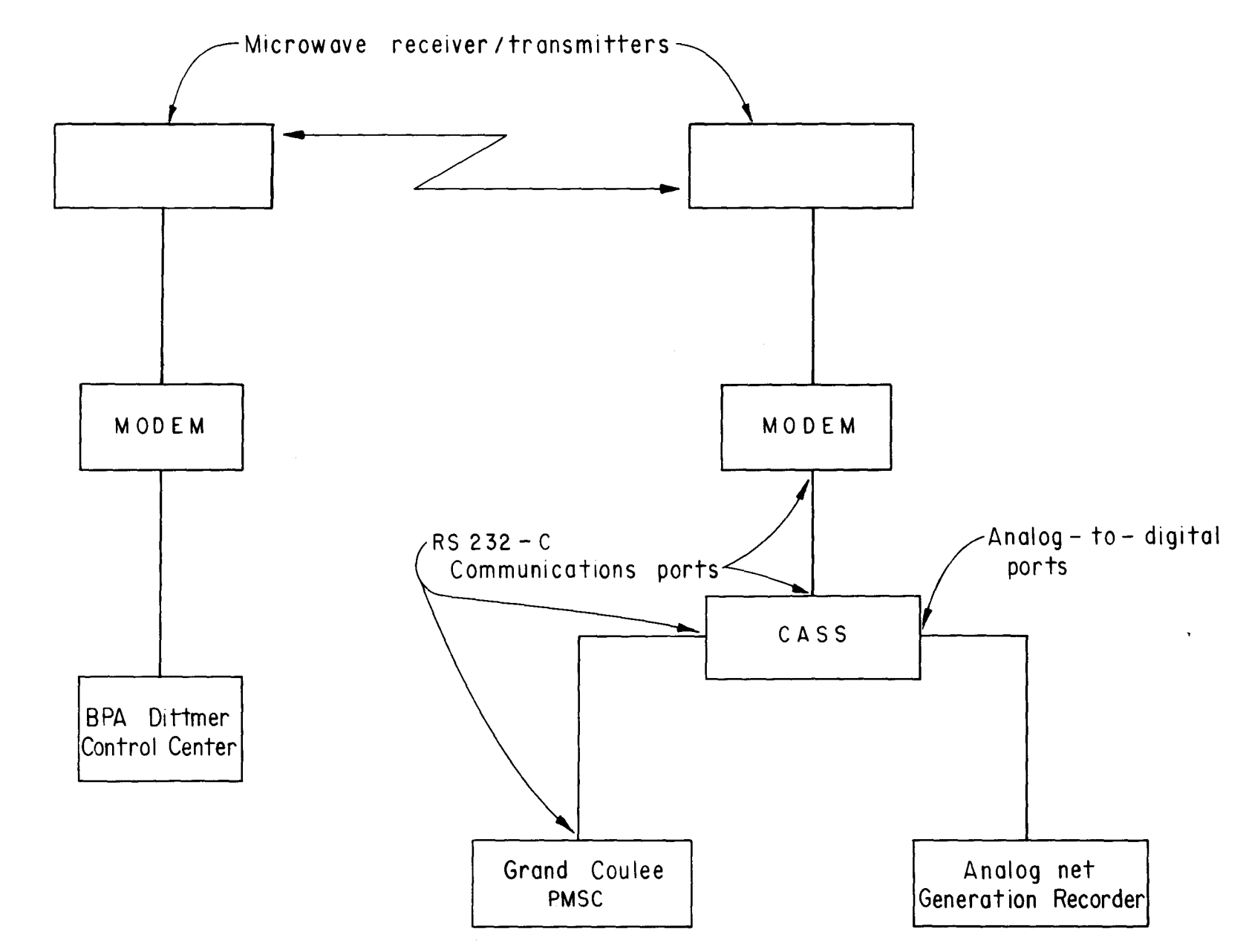

ပ

Figure 1.-Overview of communications system.

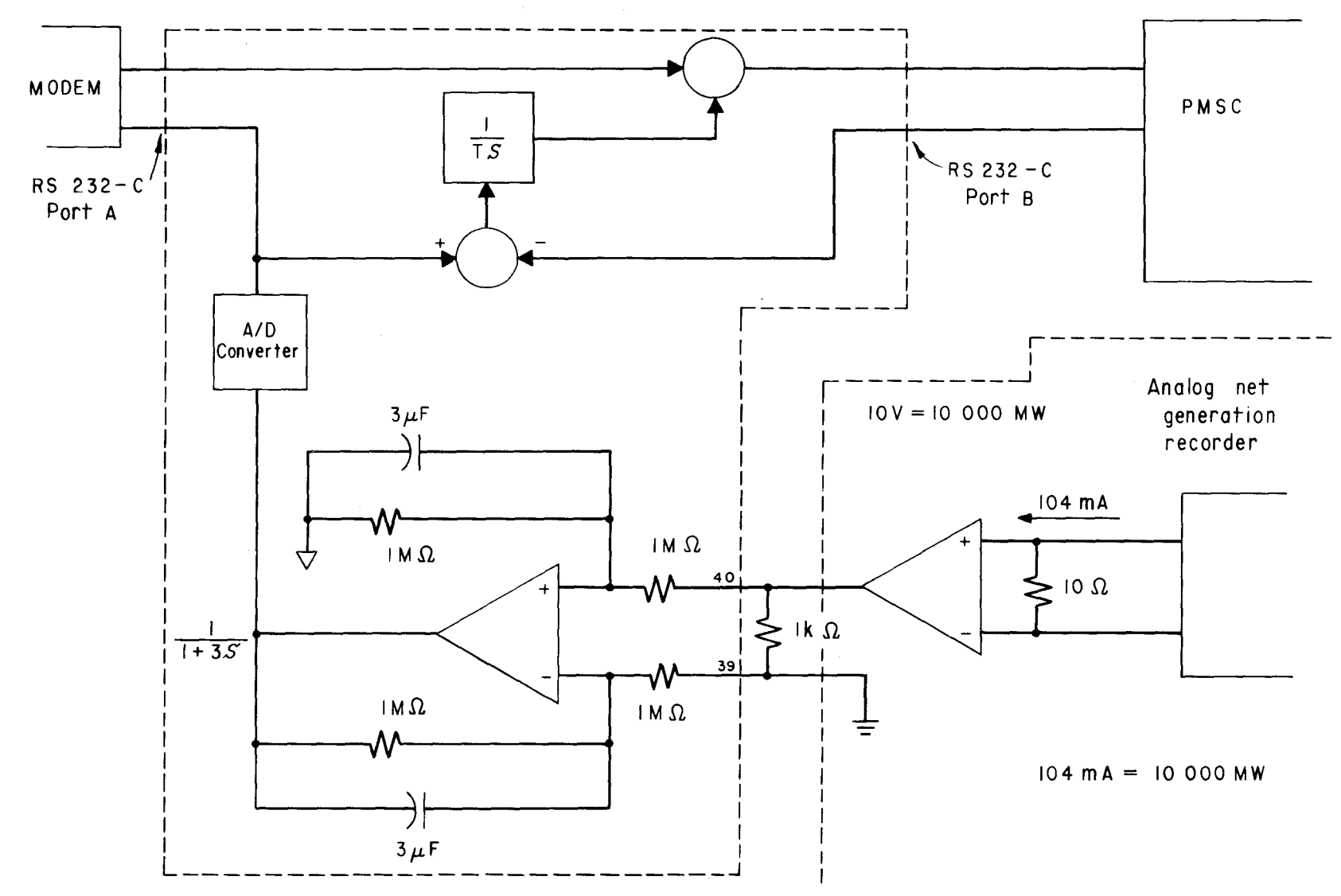

Figure 2.-Block diagram of CASS.

CASS

 $\rightarrow$ 

#### ANALOG AND DIGITAL MODELS

In order to verify the stability of the control loop associated with adding the integrator to derive substitute generation, a model of the system including CASS, PMSC, and BPA was tested on an analog computer. A block diagram of that model is shown in figure 3. The use of the analog computer provided a rapid means of showing the theory was valid, as well as providing step responses to compare with responses from digital models to verify their accuracy.

Subsequent to analog computer testing, the CASS software was developed along with digital models of BPA and PMSC. To test CASS, the digital models of BPA and PMSC were run on separate processors connected to CASS by RS232-C communications links. Step responses recorded on the digital model proved to be nearly identical to step responses recorded on the analog model.

#### HARDWARE DESCRIPTION

The CASS computer consists of five plug-in printed circuit cards described as follows:

1. A single-board, 16-bit microcomputer with vectored interrupts; one RS232-C compatible serial data port; two interval timers; a 16-bit parallel data port; 4096 words (4k) of ultraviolet-light-erasable, programmable read-only-memory (EPROM); and 512 words (0.5k) of random-access-memory (RAM).

2. A communication expansion card with four RS232-C compatible serial data ports and four interval timers.

3. An input-output expansion card with three 16-bit parallel data ports and three interval timers.

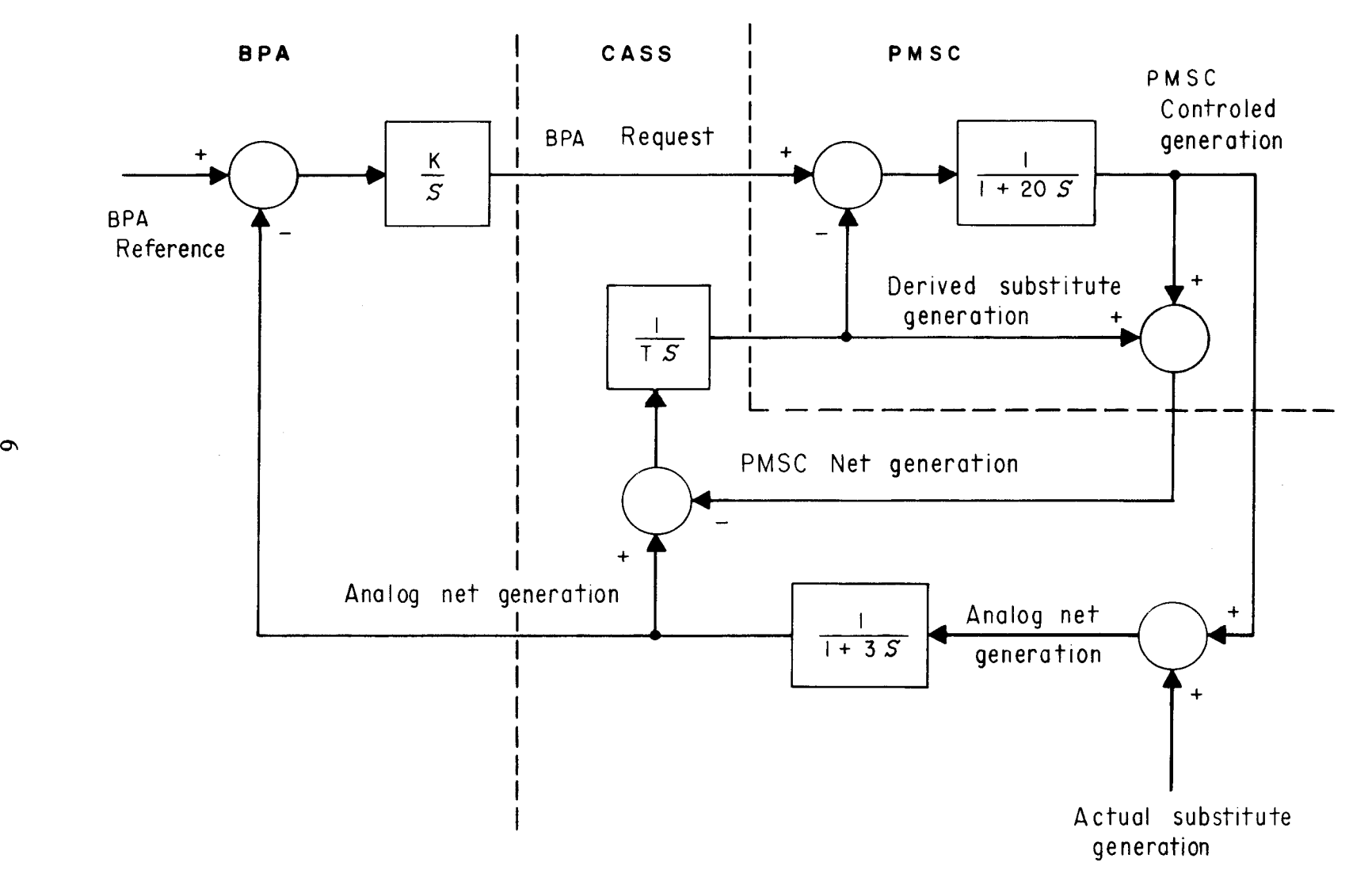

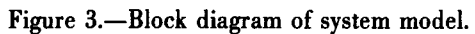

4. An analog input-output card with 32 multiplexed, single-ended input channels and two analog output channels, each with 12 bits of resolution.

5. A prototyping board on which the Power and Instrumentation Branch built a differential input amplifier; three single-pole, double-throw switches; and five trimming potentiometers.

CASS has a front panel as shown in figure 4. This panel displays internal quantities, status, alarms, two *DIA* outputs, and two *AID* (analog-to-digital) inputs.

#### SOFTWARE DESCRIPTION

The CASS software can be divided into five main routines. A brief description of each follows. The software is described more completely in the flow charts in appendix C and assembly language listings which are available upon request from the Power and Instrumentation Branch.

#### Communications

The software controlling the communications with BPA and PMSC uses two standard RS232-C serial data ports. These ports convert 7-bit parallel data to the standard lO-bit ASCII (American Standard Code for Information Interchange) serial format. This format consists of a 7-bit ASCII code representing the character to be transmitted, a parity bit, a start bit, and a stop bit. CASS uses even parity. The message structure consists of STX (start of text), up to 48 alphanumeric characters comprising the message, an ETX (end of text), a block check character, and an EOT (end of transmission).

ALARMS STATUS SIGN DISPLAY **(R)** SOFTWARE (V) MESSAGE FROM BPA  $(R)$ ON= MINUS @ MW SIGNAL fAilURE TO BPA  $\circledcirc$ MESSAGE<br>TO BPA  $(R)$  SPARE  $(Y)$ BPA COMM.<br>DISABLED **G** REQUEST **G** SUBSTITUTE<br>GENERATION  $(R)$  SPARE  $(\gamma)$ FRONT PANEL  $\bigodot$  ANALOG NET  $\bigodot$  STATUS MAINTENANCE  $\bigodot$  SENERATION  $\bigodot$  REQUEST (R) SPARE (Y) SPARE (G) PMSC NET (G) STATUS<br>
GENERATION (G) OF PMSC CLEAR LAMP<br>
(W)<br>
(W)  $\overline{w}$   $\overline{w}$ ALARMS TEST D/A OUTPUTS A/D INPUTS 0 0 0 0 0 0 NO.1 GND NO.2 NOI GND NO.2

Figure 4.-Front panel.

 $\sim 10^{-11}$ 

 $\tilde{\mathbf{u}}$ 

 $\bar{\Xi}$ 

A message is normally transmitted from BPA to PMSC every 2 seconds. This message is intercepted and received by the communications software which adds substitute generation to the message and initiates transmission to PMSC. When PMSC responds, this message is also intercepted and received by the communications software which removes the net generation calculated by PMSC and substitutes the net generation as measured by the analog recording system. This message is then transmitted to BPA.

If a transmission error is detected during receipt of a message, the checksum of the message, when retransmitted, will be set incorrectly, thus enabling BPA and PMSC to be aware of transmission errors. There are one flag and five error counters for each communications port. The flag and counters can be read from the front panel. See appendix A for address codes.

#### Analog-to-Digital and Digital-to- Analog

Another software routine controls the *AID* and *D/A* conversions. The analog net generation signal from the analog recording system and the value of the five potentiometers are converted to digital values and stored in RAM. The routine also controls which of the four quantities will be outputted to the two *D/A* converters.

#### Front Panel

The front panel driver routine controls the display, all LED's (light-emitting diodes), and pushbuttons. The routine scans the pushbuttons for changes, provides debounce, decodes the address, and displays the appropriate quantity.

#### **Integrator**

The integrator routine derives the value of substitute generation. This routine is called every time a message is received from PMSC. The equation used for integration is:

SUBGEN<sub>NEW</sub> = SUBGEN<sub>OLD</sub> + 
$$
\frac{(ANALGEN - DIGGEN)}{(INTEGRATION TIME)}
$$

Because this equation assumes a sample interval of 1 second, the integration time must be scaled appropriately for different sample intervals. The sample interval is determined by the communications interval. For a communications interval of 2 seconds, integration time must be divided by two. This routine also reduces round off error by accumulating the remainder from the division.

#### **Memory Maintenance**

The fifth routine is memory maintenance. The software of this routing continually checks EPROM and RAM memory locations; if any location produces an error, the CPU enters an infinite loop. By using TIBUG, the type of error can be determined by examining "BADF" in the memory maintenance workspace. Details are given on the flow charts.

#### **INSTALLATION AND OPERATION**

To connect CASS into the system four connections are needed. They are:

1. 115 V, 60 Hz, a.c.

,  $\mathcal{I}(\mathbf{F},\mathbf{Y})$  , and  $\mathcal{I}(\mathbf{F},\mathbf{Y})$ 

2. RS232 compatible connector carrymg communications with BPA is connected to port A on the communications expander board.

3. RS232 compatible connector carrying communications with PMSC is connected to port B on the communcations expander' board.

4. A 40-pin edge connector with the output of the analog strip chart connected to pins 40 (plus) and 39 (minus) is connected to P-3 on the prototype board. This is a differential input. All switches on this board should be off (to the left) for the powerup.

Power is applied by the switch labled "power" on the right side of the CASS chassis. Under normal circumstances, this should be all that is required for CASS to operate. Normal operation is signified by the left most red LED on the communications expander board blinking at 1 hertz and status LED's on the front panel, labled "Message from BPA" and "Message to BPA", blinking at the communications rate.

The front panel, shown in figure 4, displays alarms, status, and interval quantities via the display and button selector. In addition, there are two channels of *D/A* output and two channels of *AID* input (not used).

There are two alarm LED's, one of which is a "Software Failure" alarm. This alarm is activated and the computer enters an infinite loop when a checksum error occurs on a ROM sector or a RAM location fails to either set or clear properly. Location of the error can only be determined by using the TIBUG monitor routine described in appendix B. The alarm can be cleared by restarting the program with TIBUG, by operating the reset switch on the right of the CPU card, or with a power-down/power-up sequence.

The second alarm "MW Signal Failure" occurs when the power signal from the analog recording system is below 250 MW  $(+0.25 \text{ V})$  or above 9900 MW  $(+9.9 \text{ V})$ . This alarm suspends all communications. Initially, the LED will flash; the alarm can be acknowledged by pressing the alarm clear button, then the LED will remain on. When the problem has been corrected, pushing the alarm clear button will turn the LED off and enable communications.

There are four status LED's. The one labled "Message from BPA" indicates a message has been received from BPA and transmitted to PM5C. A 5TX received from BPA enables the LED. Therefore, the LED should flash for each message being received from BPA and transmitted to PM5C. The status LED labled "Message to BPA" provides the same function as the previously described LED but for transmission from PM5C to BPA.

The third LED labled "BPA Communications Disabled" is an indication that 51 on the protoboard has been turned on. The fourth LED labled "Front Panel Maintenance" is an indication that 53 on the protoboard has been turned on. The function of these switches will be subsequently described.

The front panel has a four-digit display with an LED to indicate polarity. This display will indicate those values requested by pushing one of the six pushbuttons below the display. These six quantities are: (1) the setpoint, in megawatts, for Grand Coulee being requested by BPA, (2) the total generation, in megawatts, of Grand Coulee as recorded by the analog recording system, (3) the total generation, in megawatts, of Grand Coulee as measured by the PM5C, (4) the substitute generation, in megawatts, being derived and sent to PMSC by CASS, (5) the plant status requested by BPA  $(-1)$  = auto or base load;  $0 =$  standby or off), and (6) the plant status of the PMSC (-1 = auto, 0 = off). The quantity being displayed is indicated by an LED within the pushbutton which selects that quantity.

*There* are two *D/A outputs available* on the front panel. The scaling for both outputs *is*  $10 V = 10000 MW$ .  $D/A N_0$ . I provides an analog output of the substitute generation derived by CASS with an option for an analog output of the substitute genera Coulee as totaled by the analog recording system. D/A No. 2 provides an analog output<br>of the total generation as totaled by the **PMSC** is of the total generation as totaled by the PMSC with an option for an analog output of the setpoint requested by BPA. Exercising the options is described in appendix A Theorem two *A/D* channels available but not used.

The lamp test button will light all LED's and all segments and decimal points in the display.

There is a program in ROM that will test the display on the front panel. This program will repeatedly increment each digit from 0 through 9 and flash the decimal points. This program must be run from TIBUG. To start, set the PC (program counter) to 16010 octal and the ST (status) register to zero, then press the letter E (execute). To return to TIBUG, use either the reset button on the CPU or the halt switch on the chassis.

For other than normal operation of CASS, there are three switches located on the prototype board. All switches should be off for normal operation. Switch S1, labled "BPA Communication Disabled", when turned on allows communications between CASS and PMSC only. This operating mode is to provide automatic substitute generation updating to PMSC when communications with BPA have been lost and are anticipated to be lost for a considerable length of time. The message transmitted from CASS to PMSC will request a plant status of "off' and a BPA request of no power. In this mode, the first two status lights will alternately flash as messages are transmitted and received. This substitute message is transmitted at an interval set by R4. In order to maintain the same integration gain in CASS while in this mode, the communications interval should be the same as that from BPA. Upon restoration of communications with BPA, switch S1 must be returned to the "off' position in order to enable the BPA communication interrupts.

Switch S2, labled "Power-up Vector", when turned on forces CASS to power-up into the TIBUG monitor routine instead of the main program. This debug routine allows one to examine and change registers, examine and change RAM memory locations, manipulate input and output lines, set breakpoints, single step through programs, and execute programs. The routine is described in appendix B.

Switch S3, labled "Front Panel Maintenance", when turned on, puts the front panel in the maintenance mode. In this mode, the six pushbuttons on the front panel can be used to address 1 of 77 octal locations for display. The least significant digit is the right row of three buttons with the top button being the least significant bit. Any button pushed will light if unlit or extinguish if lit. Those buttons lit indicate the octal code for the quantity being displayed. Appendix A lists the quantities that can be displayed and their octal address codes.

There are five trimming potentiometers located on the prototype board. The first four are used; the last is a spare. Potentiometer Rl is used to set the integration time on the integrator within CASS which derives substitute generation. This value is displayed on the front panel by using octal address 11. This integration time is the quantity displayed times the communications interval in seconds. Thus, with a display of 25 and a communication interval of 2 seconds, the integration time is 50 seconds resulting in an integration gain of 0.02. This potentiometer has a range of 0 to 199 on the display.

Trimming potentiometer R2 sets a timer with a range of 0 to 19 seconds and an octal address of 12. Upon power-up, CASS attempts to set substitute generation to approximately the right value. This is accomplished by initially setting substitute generation to zero on the messages being sent to PMSC. After the first message is received from PMSC, the timer set by R2 begins to time out. At the end of the time interval, the total generation from BPA is subtracted from the total generation as measured by the analog recording system. The result approximates the value of substitute generation. This timer should be set for the minimum amount of time necessary for PMSC to call the AGC algorithm after receiving the substitute generation value of zero.

Trimming potentiometer R3 is a calibration adjustment for the total generation measured by the analog recording system. This value is addressed by octal code 13 and has a range of  $-10.0$  to  $+9.9$  percent.

Trimming potentiometer R4 sets the communications interval for the substitute message being transmitted by CASS to PMSC (SI on) when BPA communications is disabled. The potentiometer has a range of 0.0 to 19.9 seconds and is addressed by octal code 14. The time interval should be set the same as the communications interval from BPA.

 $\mathcal{I}(\Gamma^*)$ 

 $\pm$ 

#### **FIELD** TESTS

In November 1980, CASS was installed in the PMSC computer room in the 480-mm (19-in) rack containing the primary communications preprocessor. Testing revealed two minor software problems in the PMSC master. The first problem prevented the status bit in the message from PMSC to BPA from indicating "auto" when the PMSC was in the "BPA" mode. The second problem related to declaring the AGC communications port down on the PMSC; declaring this port down opens the control loop between CASS and PMSC because the master no longer provides current data to the communication preprocessor. This control loop derives substitute generation. With the port declared down, the communications preprocessor continues to respond to messages from CASS, returning data that are no longer current. This causes the integrator within CASS which derives substitute generation to continually integrate. This will be corrected by a software change in the PMSC master which will, when the AGC port is declared down, instruct the communications preprocessor not to respond to messages from CASS. This will maintain the derived value of substitute generation at the value it was prior to declaring the port down.

Because the BPA computer system was not ready for AGC tests, we were unable to test the AGC mode with BPA, although communications were tested and found to operate correctly. AGC testing was then accomplished by using another processor to simulate BPA. Some results from these tests are shown in figures 5 through 8. These figures show a step change of 40 MW in the reference on the BPA model. The integration time in the BPA model and CASS is 20 and 50 seconds, respectively. The left side of figure 3 shows the model used for BPA.

The top trace of figure 5 shows the total generation as measured by the analog system and read by CASS. This total generation value for Grand Coulee is being sent to BPA in lieu of the value measured by the PMSC system. Figure 6 shows the total generation as measured by PMSC. This is the quantity that can be as much as 28 seconds behind real time under heavy processing of changing data within the plant. At this time, the delay is

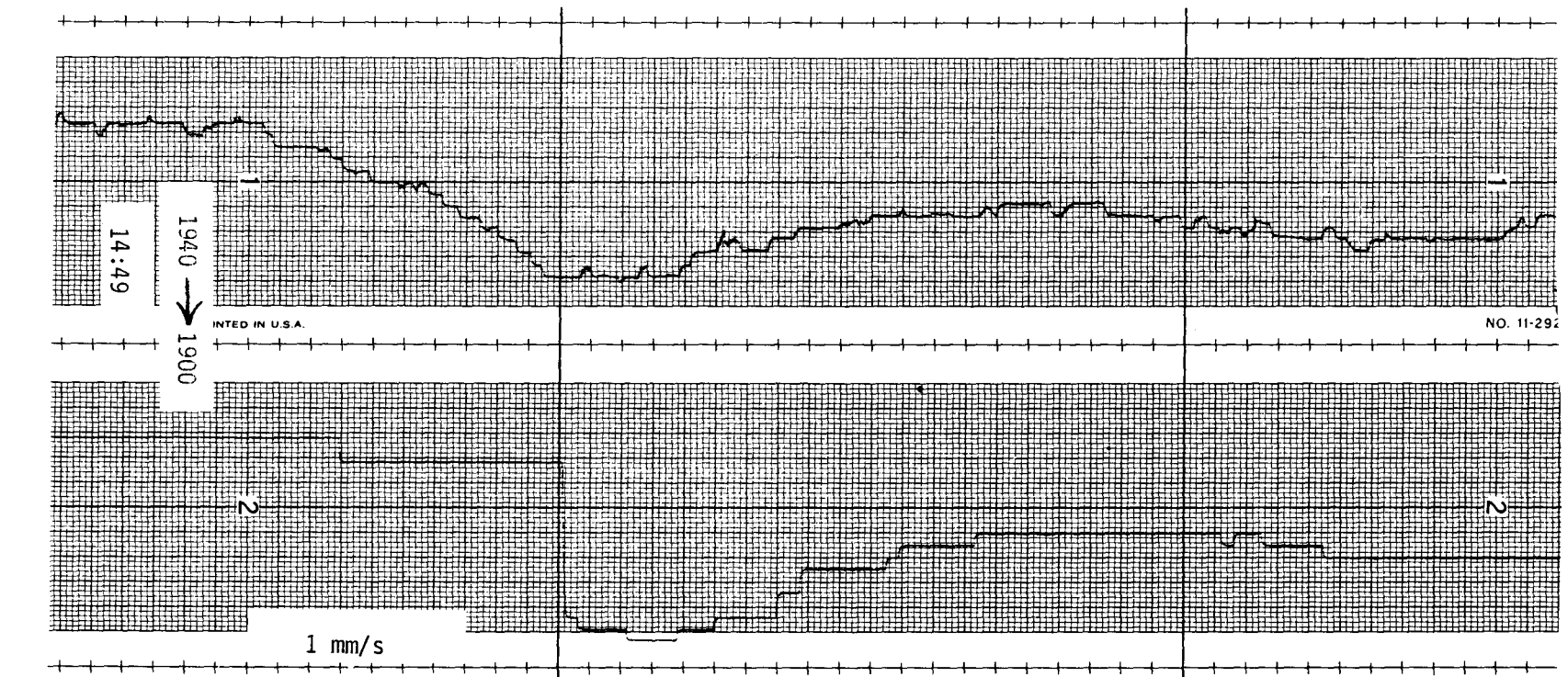

Figure 5.-Comparison of analog and PMSC plant totals, case I.

Ē

 $\overline{9}$ 

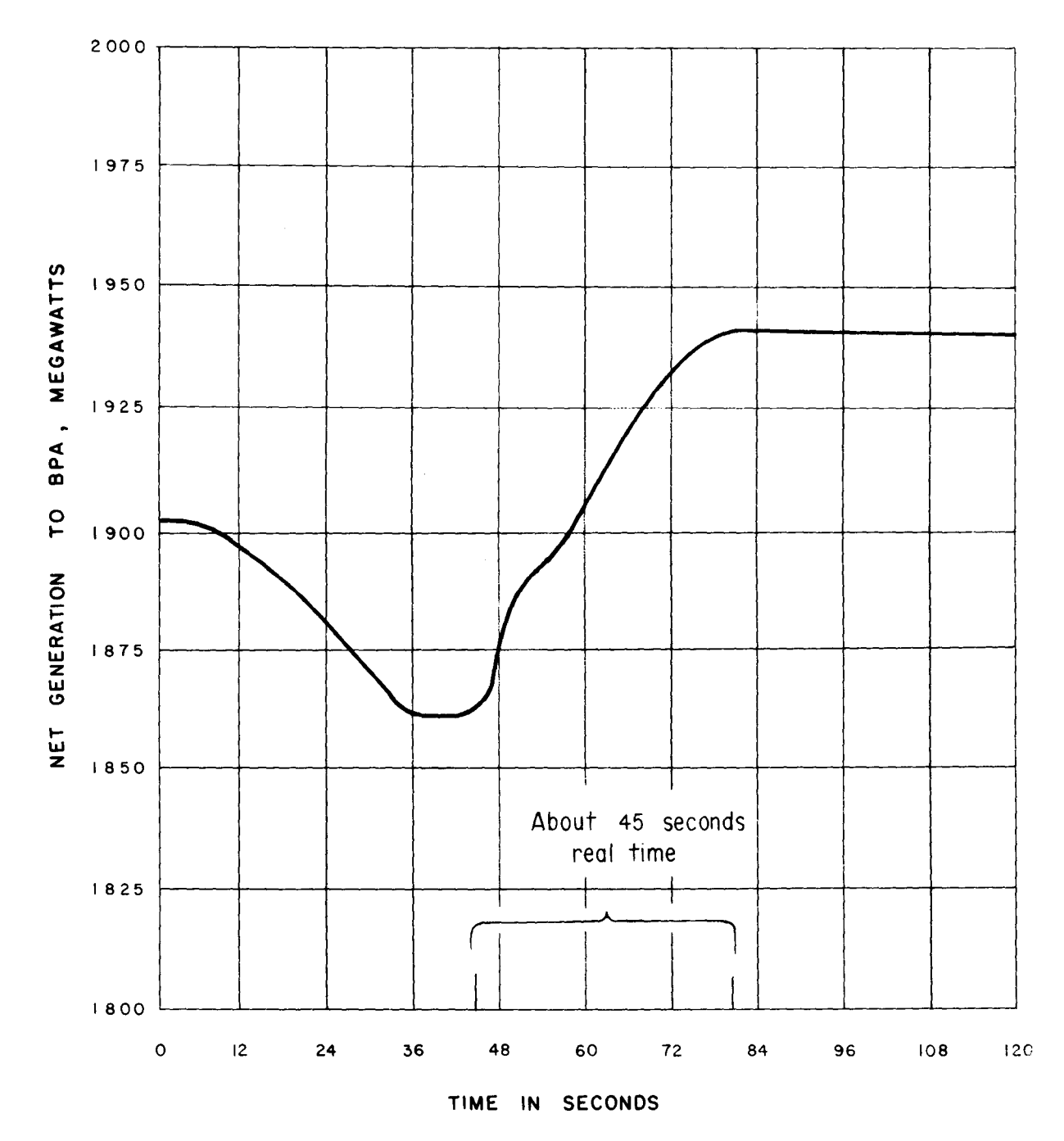

 $\frac{1}{4}$ 

l.

 $\bar{z}$ 

 $\tilde{t}$  ,  $\tilde{\tilde{t}}$ ١ċ.

 $\ddot{\phantom{a}}$ 

Figure 6.-Total generation as measured by PMSC, case I.

 $10\,\mathrm{R}$ 

UU.

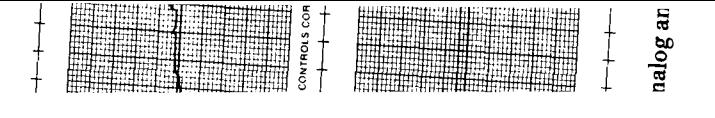

not evident as the master is communicating with only a small number of RTU's (remote terminal units). The upper trace of figure 5 and figure 6 compare very well, except for the time axis on figure 6. This axis is based on the PMSC master calling the AGC routine every 2 seconds, when in fact, the time varies considerably and averaged, under the lightly loaded conditions, about 2.5 seconds.

The lower trace of figure 5 shows the total generation as measured by the PMSC (fig. 2) after being transferred to the communications preprocessor and then transmitted to CASS. The interesting point of this record is the appearance of a previously unknown system hangup between the PMSC master and the communications preprocessor of about 35 seconds during which current data were not being transferred from the master to the preprocessor. This time delay was observed in five of six records and ranged from 15 to 40 seconds. Because CASS does not send this value to BPA but uses it only to derive substitute generation, there will be very little effect on the AGC control loop as long as the CASS integrator time is large, at least 50 seconds. This problem is being investigated.

Figures 7 and 8 show the same quantities as figures 5 and 6, but in this case, there does not appear to be a system hangup. The change is relatively stable with about 30 percent overshoot on the first swing. Recovery to within 10 percent of the setpoint occurs in less than 3.5 minutes. These values result from an integration time of 20 seconds in the BPA model. In reality, the integration time of BPA is probably larger which will result in more stable operations.

The control loop deriving substitute generation, although purposely set slow so as not to affect the PMSC AGC mode, was a beneficial addition to CASS. The operators are now relieved of periodically entering changes in the generation quantities not being measured by the PMSC.

#### **BIBLIOGRAPHY**

 $\sim 10^{11}$  and  $\sim$ 

 $\sim$ 

- [1] Gish, W. B., "Load and Voltage Control Algorithms for Grand Coulee Powerplant," Research Report REC-ERC-76-3, Bureau of Reclamation, March 1976.
- [2] Specification, "Grand Coulee Complex Programmable Master Supervisory Control," DS7049, issued by Bureau of Reclamation, June 1974.
- [3] Hogg, R. S., "Supervisory Control of Grand Coulee Dam Complex," paper presented at American Public Power Association Engineering and Operations Workshop, Bureau of Reclamation, February 1978.

## APPENDIX A

## Descriptions of Interval Variahles and Corresponding Octal Address Codes

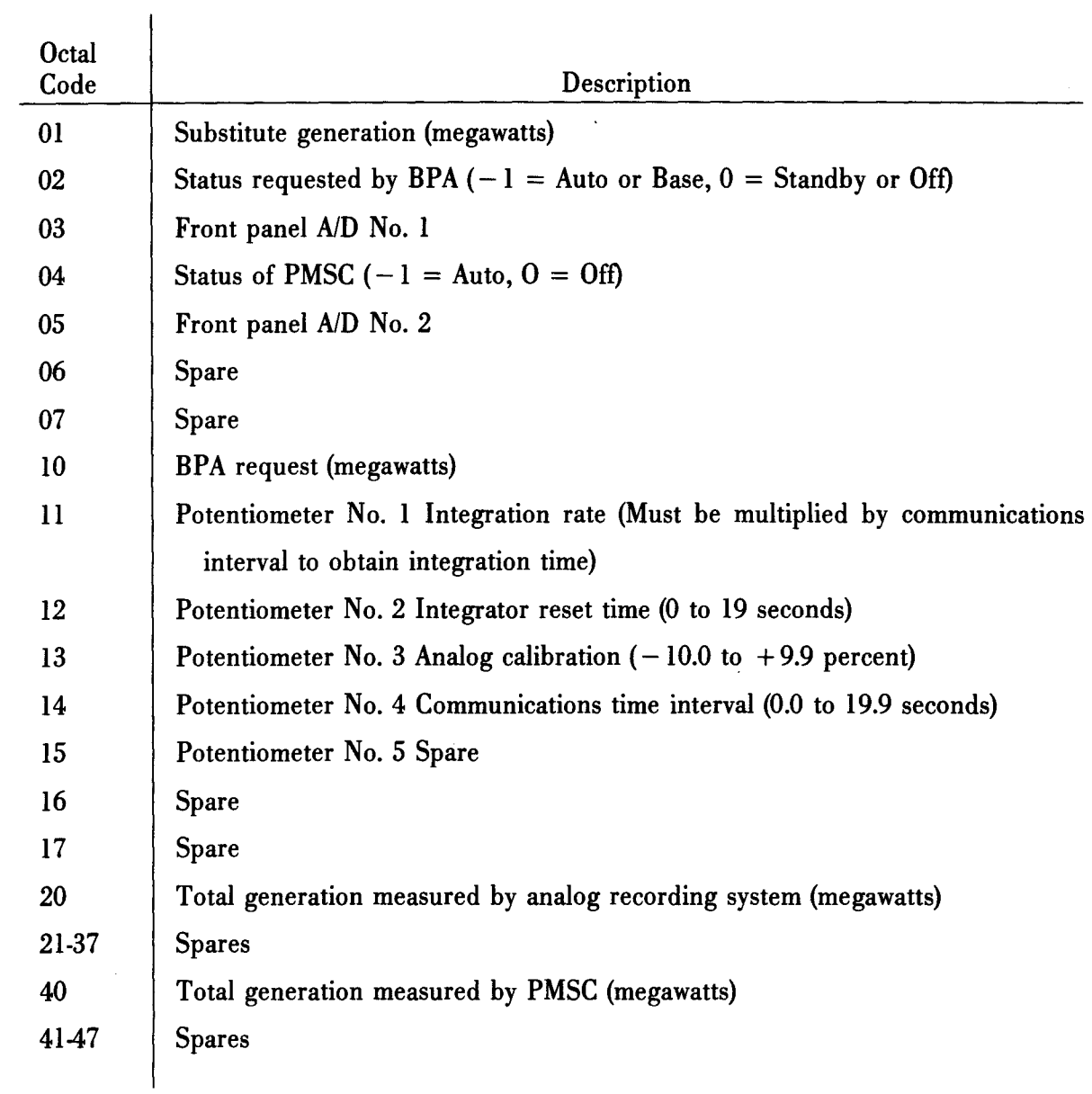

 $\hat{\tau}_{\rm eff}$  , we see Eq. ( ) and (

## APPENDIX A

 $\label{eq:1} \mathcal{A} \mathcal{B}(\mathcal{A}) = \mathcal{A} \mathcal{A} \mathcal{B} \mathcal{B} \, .$ 

 $\mathcal{A}^{\mathcal{A}}$ 

# Descriptions of Interval Variables and Corresponding Octal Address Codes - Continued

 $\mathbb{Z}^2$ 

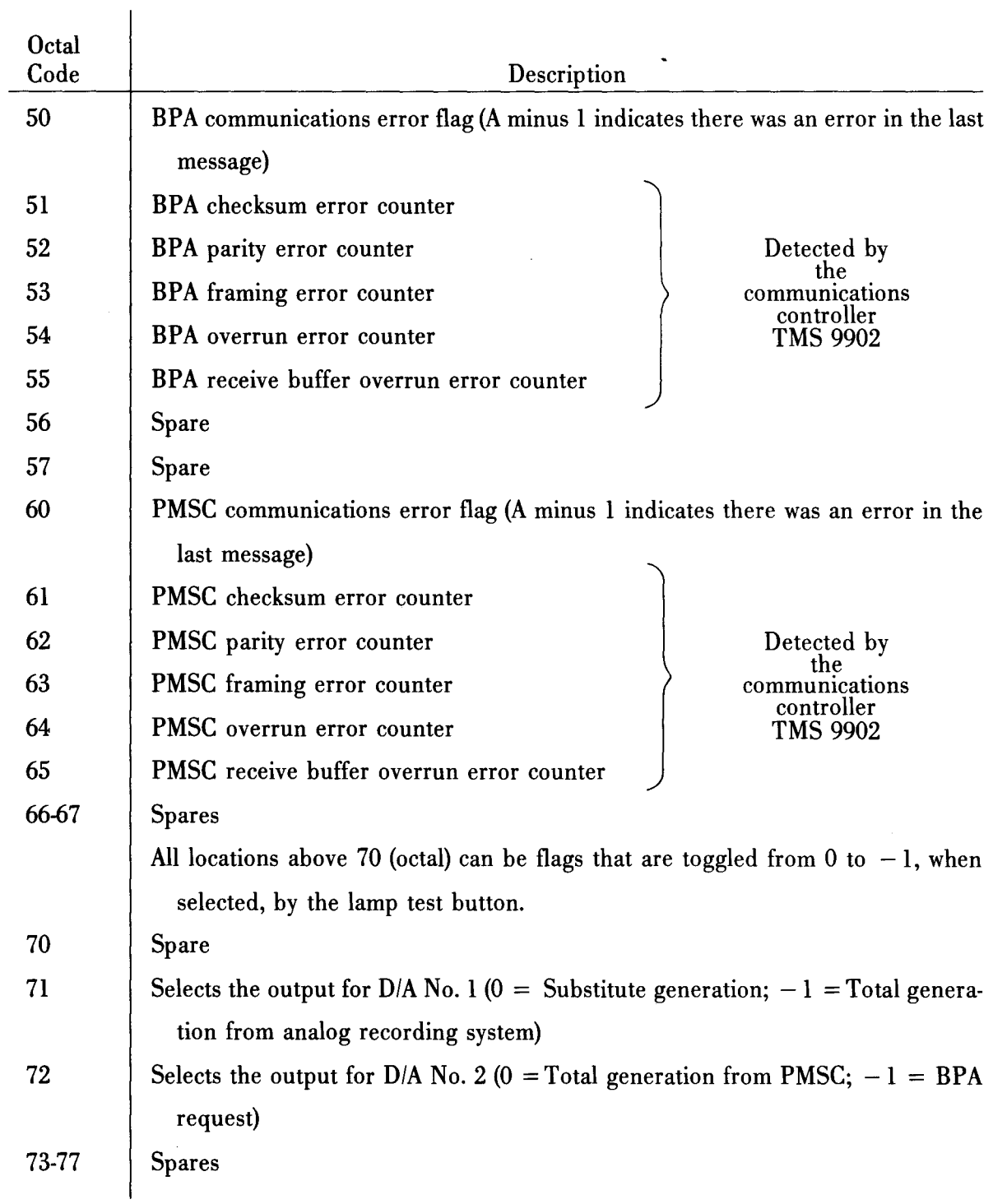

## **APPENDIX B Description of TIBUG**

The TIBUG is a debug monitor which provides an interactive interface between the user and the CPU. This monitor was supplied by TI (Texas Instruments) with the 990/100M CPU boards and subsequently modified by the Power and Instrumentation Branch to better suit our needs.

Communication with TIEUG is through the RS232-C port on the CPU board at a baud rate of 2400.

The TIBUG commands are listed in table B1. The original **D** and **A** commands have been deleted, the function of the T command changed, and the G command added to Tl's original version. Further information on Tl's TIBUG and detailed descriptions of the commands are available in TI publication "TM 900/100M Microcomputer User's Guide."

 $\mu_{\rm H}$ 

Table Bl

 $T - TABLE$ 

 $Table \; Pointer = \; WP \; PC \; ST$ WP = RO Rl R2 R3 R4 R5 R6 R7 R8 R9 RIO Rll R12 R13 R14 R15  $PC-10B = I$  I I I Next I I I<br>  $\downarrow$  Branch  $\downarrow$  I Ł  $\downarrow$  + Branch  $\downarrow$ C Address C C  $\overline{C}$ Memory Address =  $C$   $C+2$   $C+4$   $C+6$   $C+10$   $C+12$   $C+14$   $C+16$ C+20 C+22 C+24 C+26 C+30 C+32 C+34 C+36

EXECUTERS-Use restart and/or halt to get out of last breakpoints.

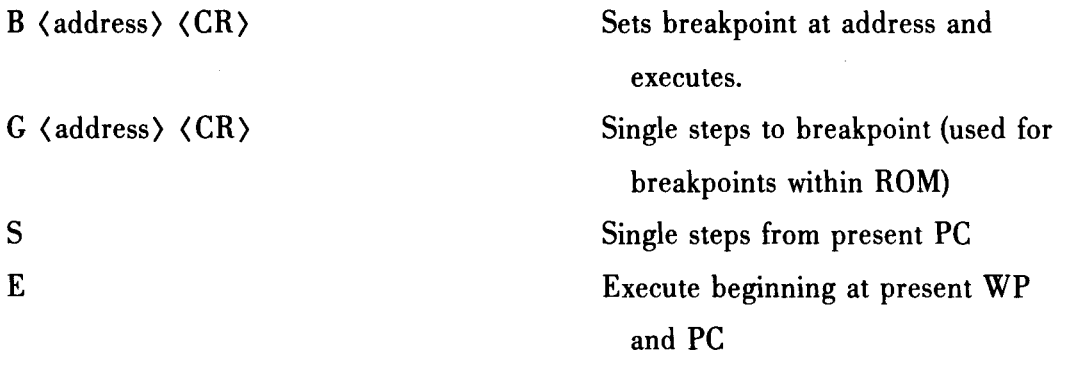

Examine/Change

 $\bar{\lambda}$ 

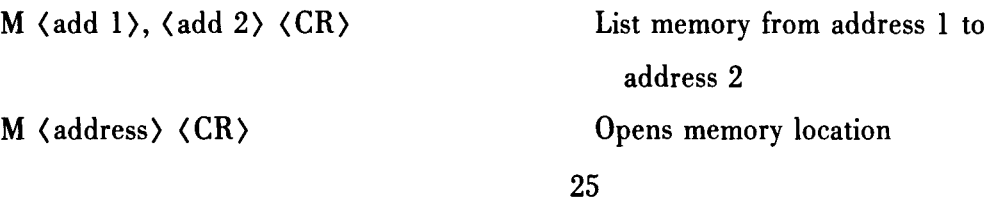

 $\bar{\gamma}$ 

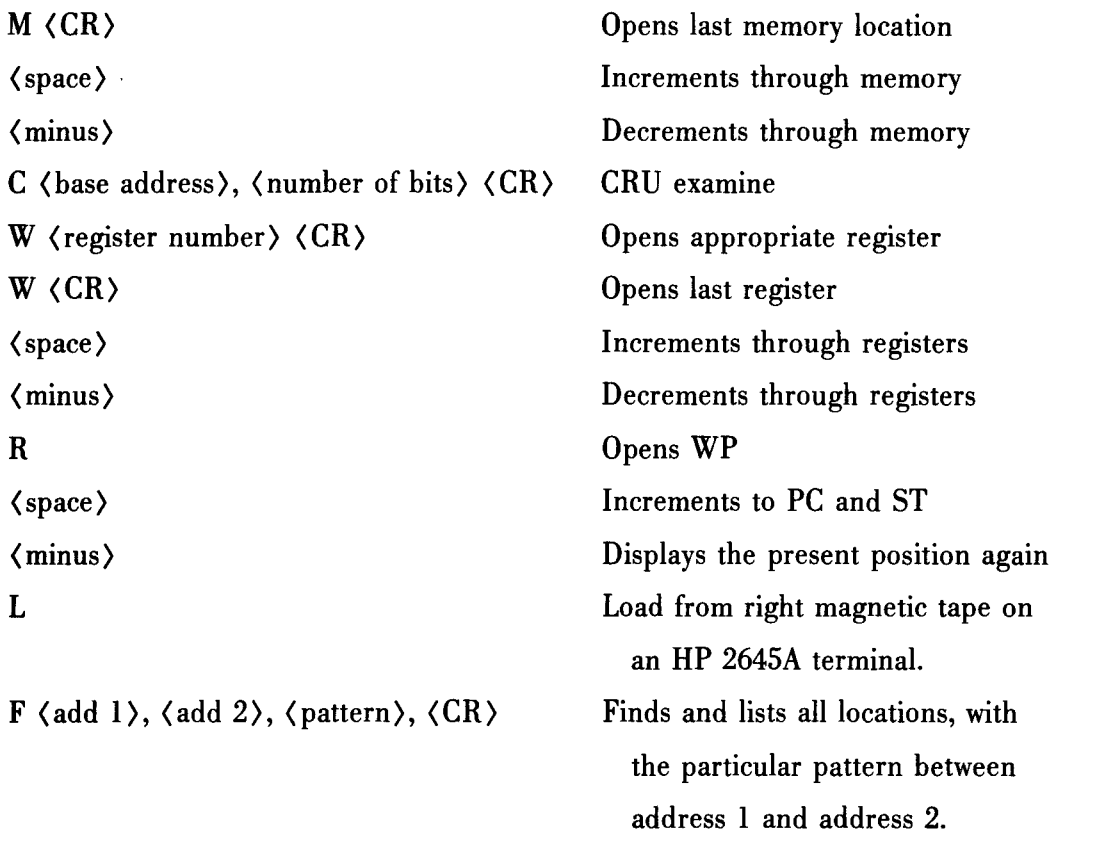

 $\frac{1}{\sqrt{2}}$ 

Abbreviations and symbols used in table Bl

 $\left( \mathbf{m}(\mathbf{r}) \right) = \left( \mathbf{r}^{\left( 1 \right)} \right)$ 

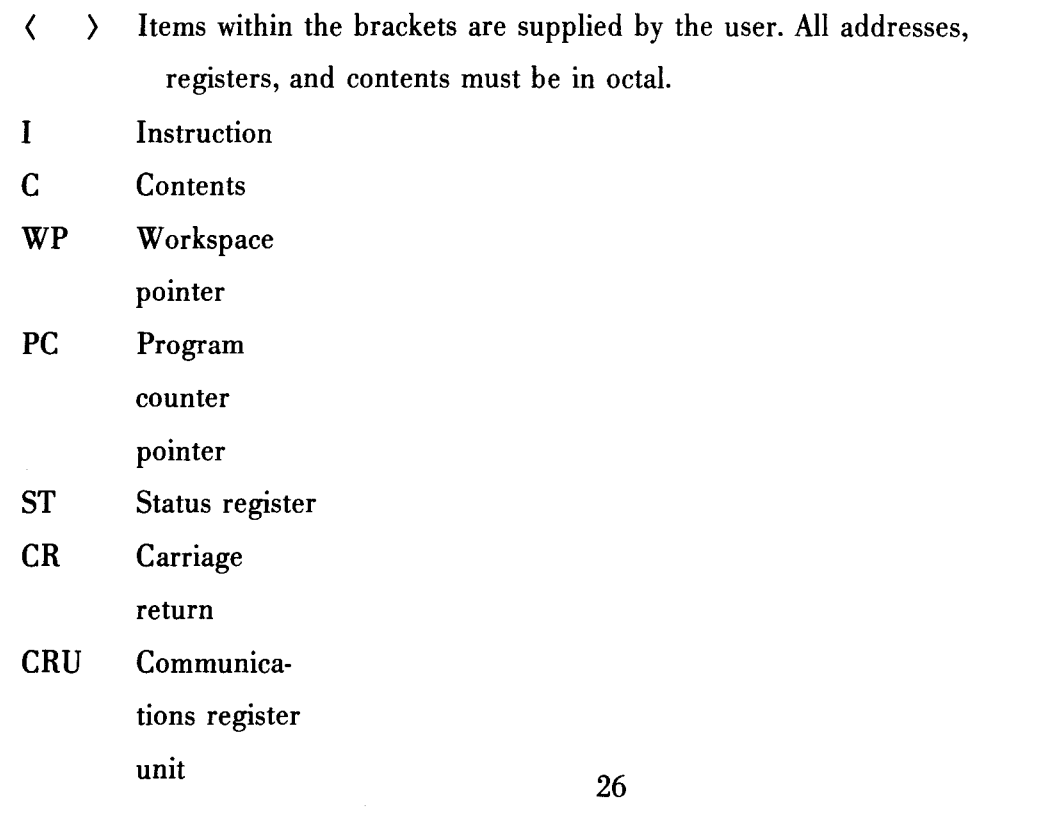

## APPENDIX C

## Drawings and Flow Charts

ù.

 $\bar{\mathcal{L}}$ 

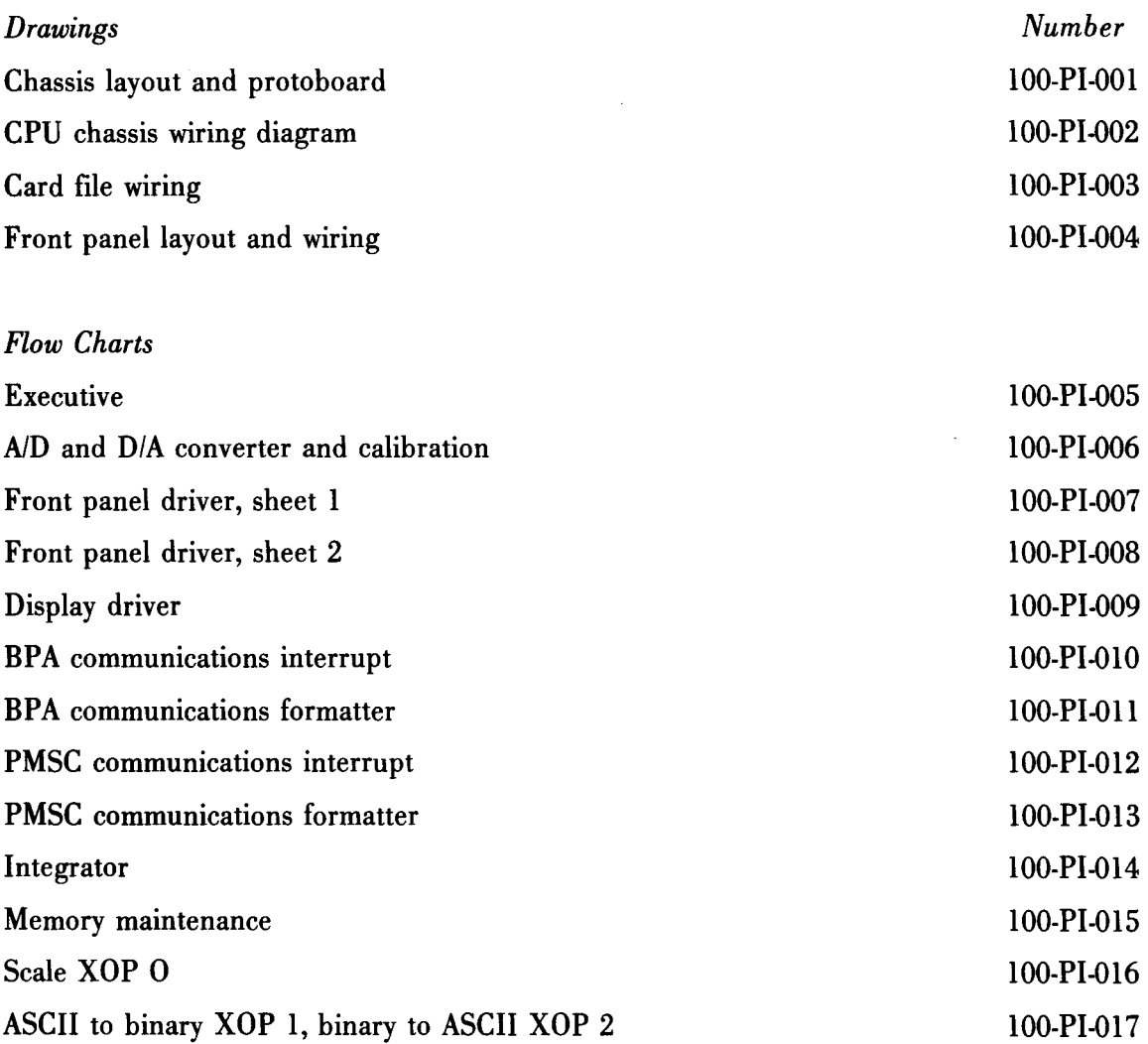

 $\label{eq:2.1} \frac{1}{\sqrt{2}}\int_{0}^{\infty}\frac{1}{\sqrt{2\pi}}\left(\frac{1}{\sqrt{2\pi}}\right)^{2\alpha} \frac{1}{\sqrt{2\pi}}\int_{0}^{\infty}\frac{1}{\sqrt{2\pi}}\left(\frac{1}{\sqrt{2\pi}}\right)^{\alpha} \frac{1}{\sqrt{2\pi}}\frac{1}{\sqrt{2\pi}}\int_{0}^{\infty}\frac{1}{\sqrt{2\pi}}\frac{1}{\sqrt{2\pi}}\frac{1}{\sqrt{2\pi}}\frac{1}{\sqrt{2\pi}}\frac{1}{\sqrt{2\pi}}\frac{1}{\sqrt{2\pi}}$ 

 $\cos\left(\alpha\right)=\cos\left(\alpha\right)$ 

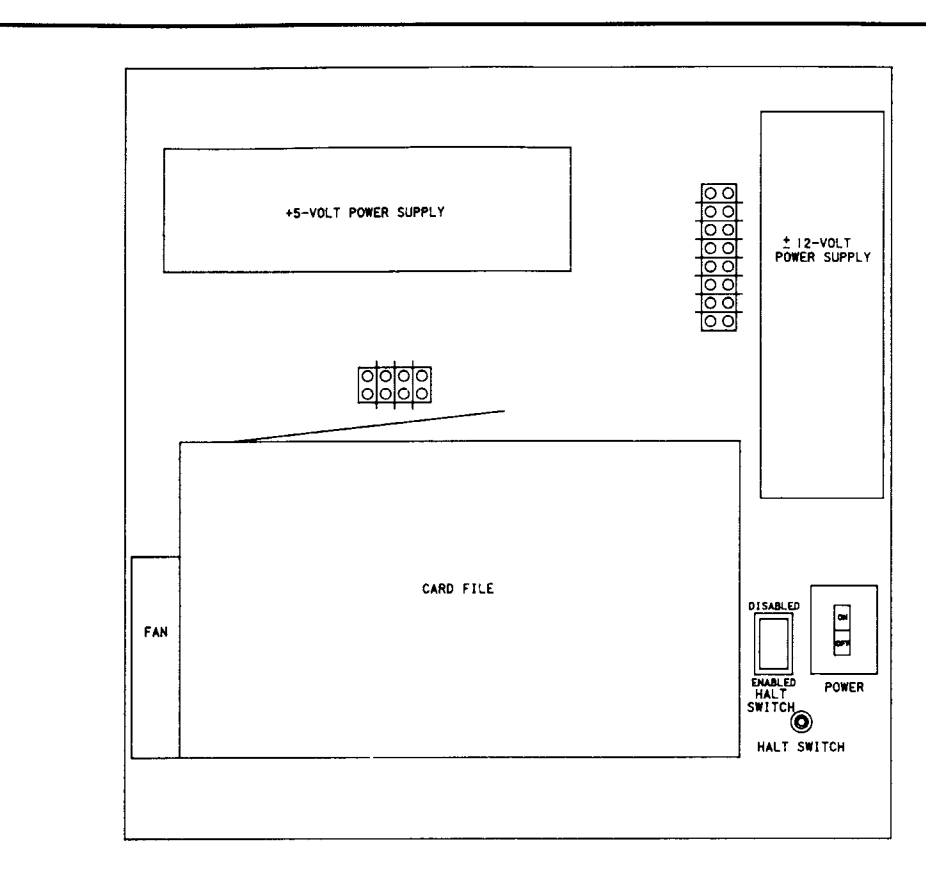

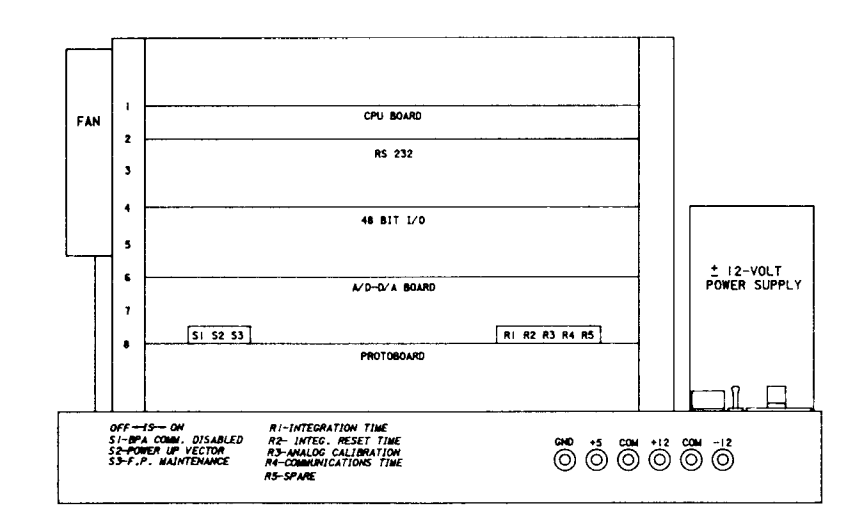

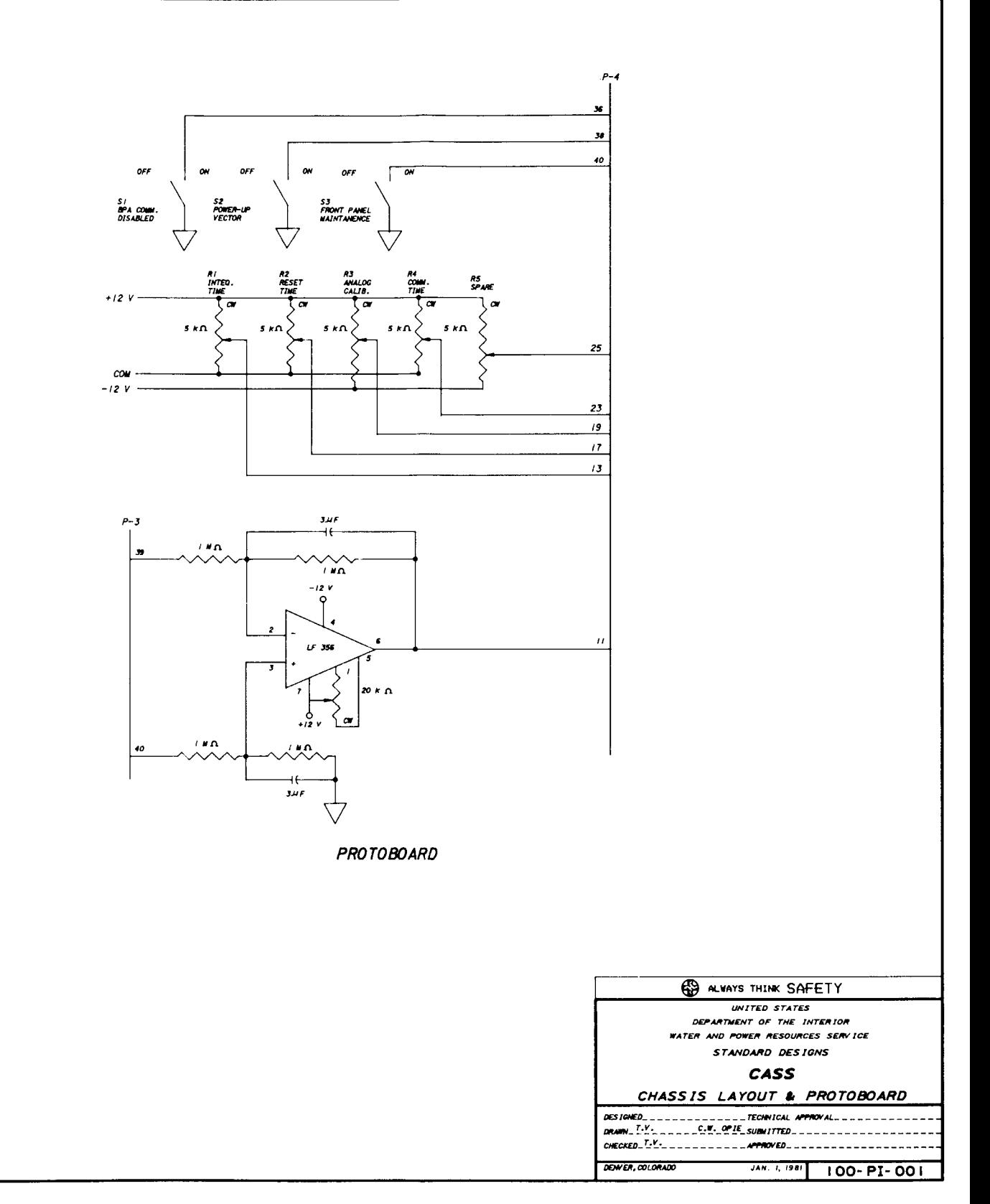

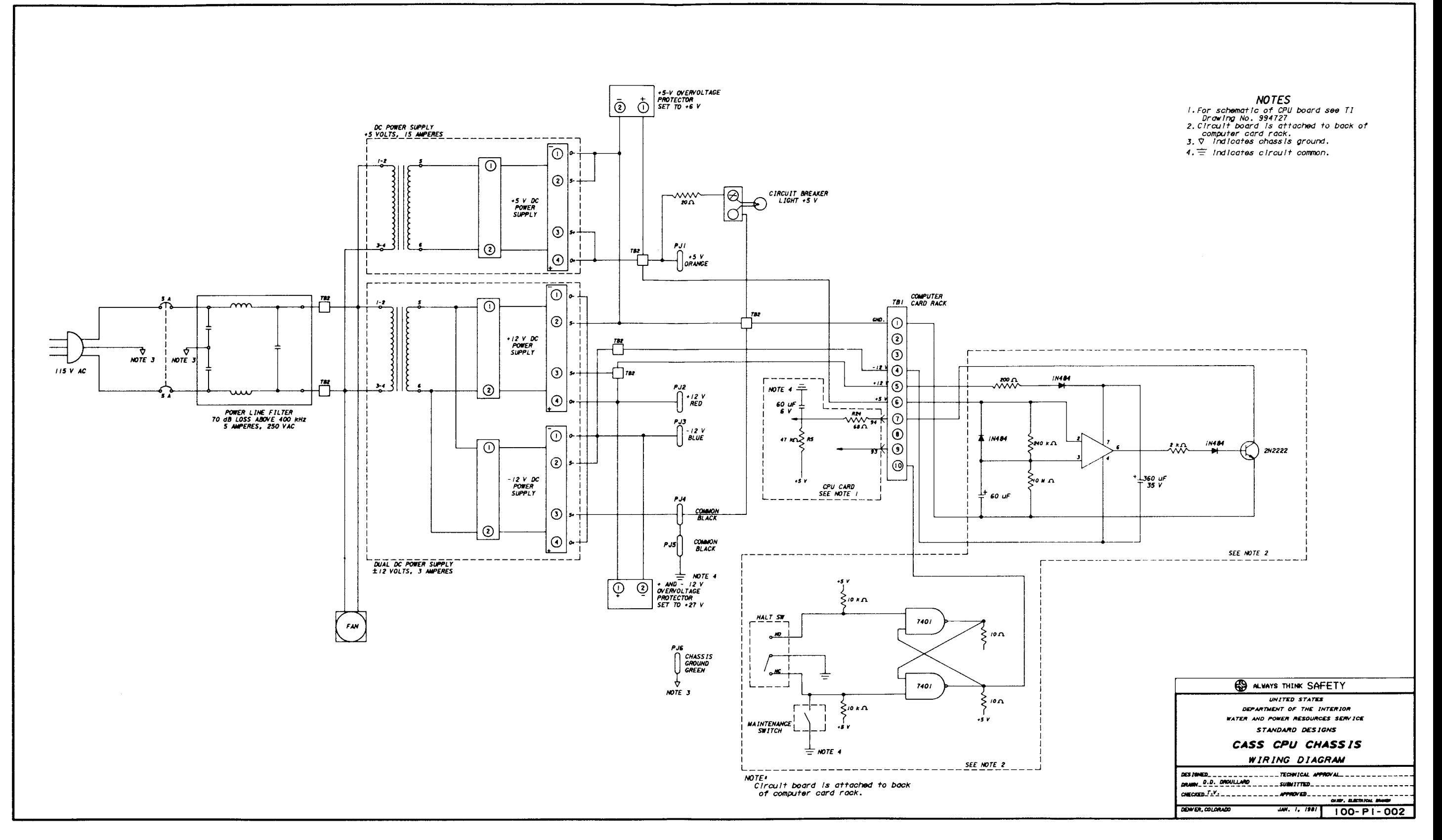

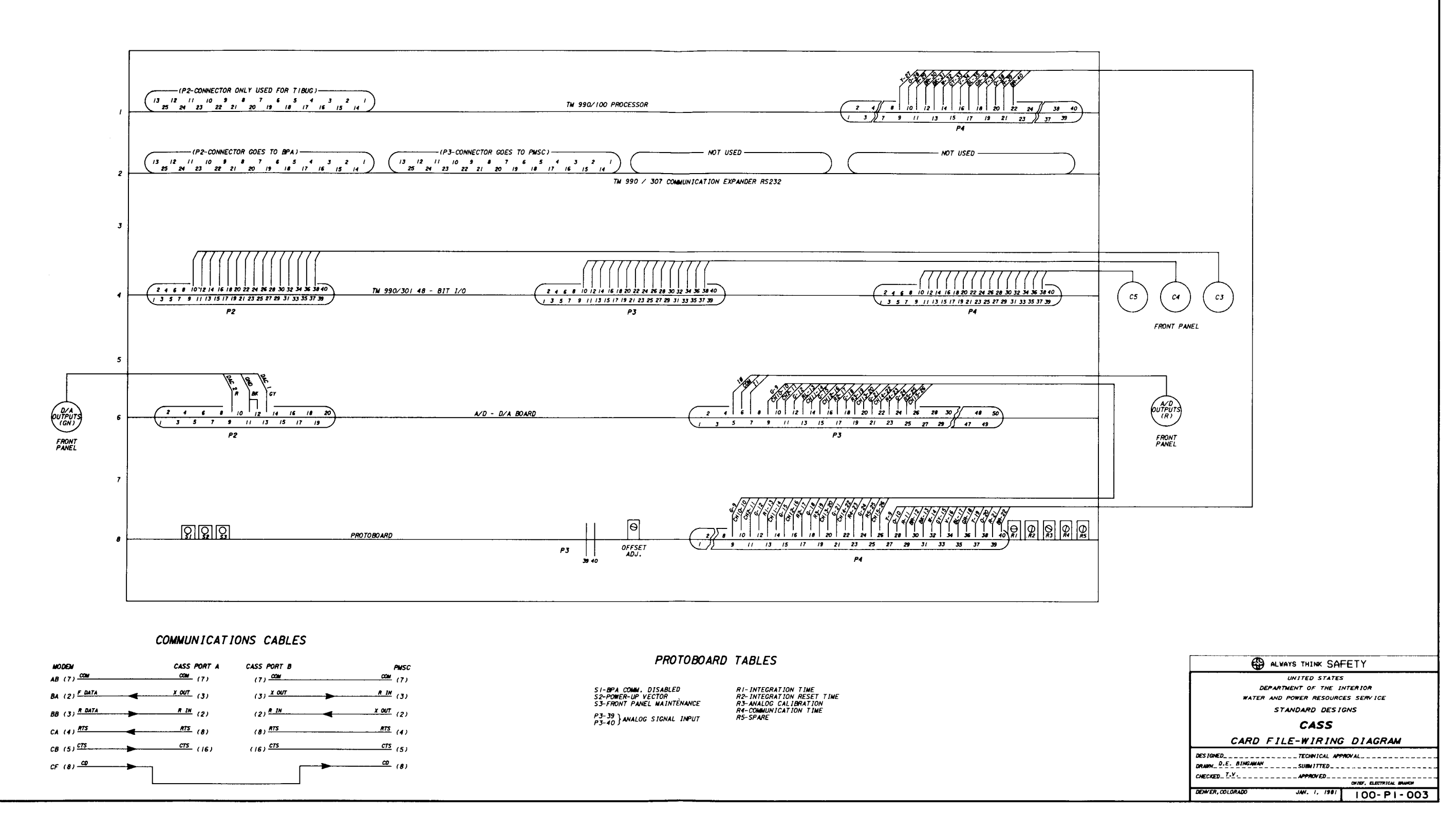

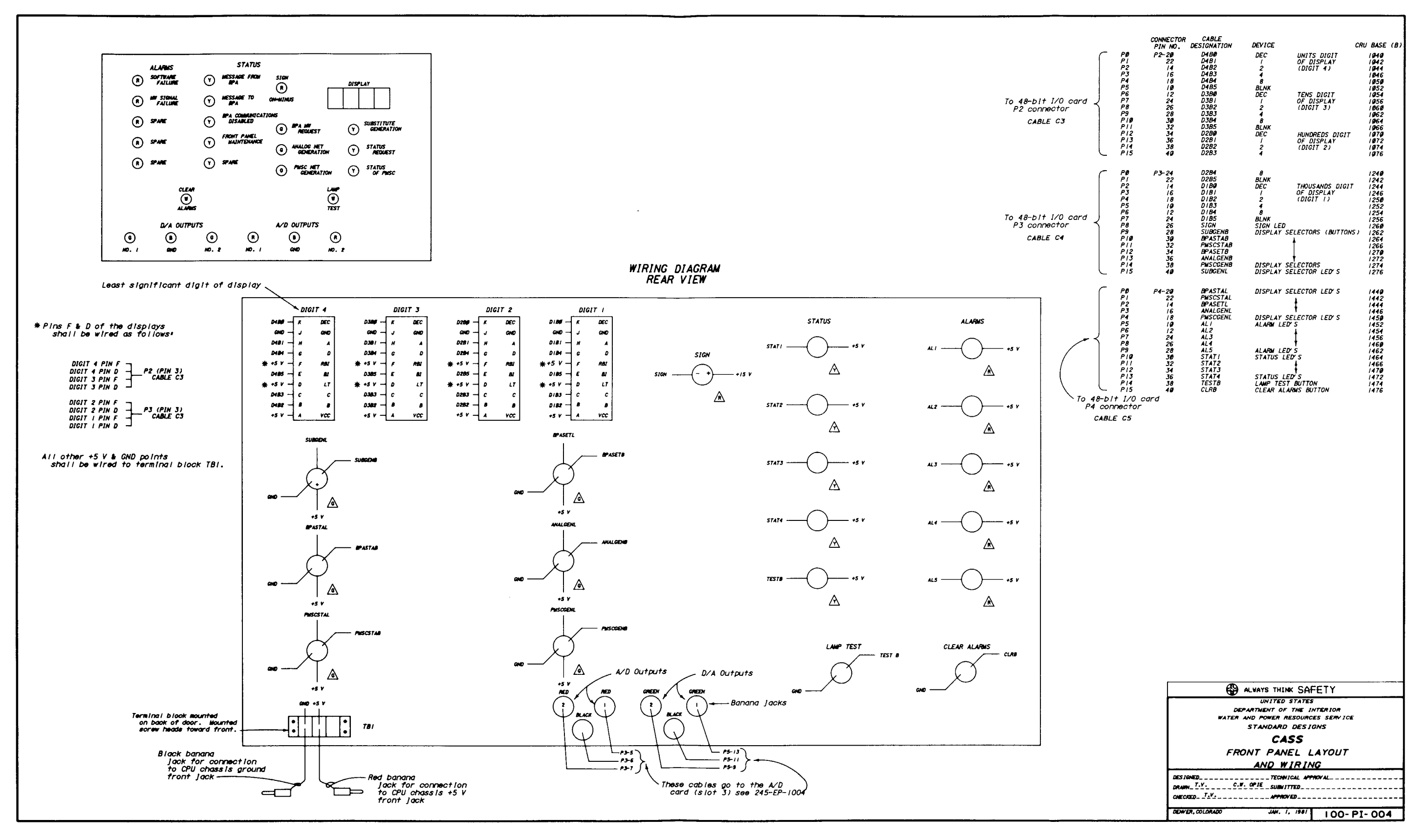

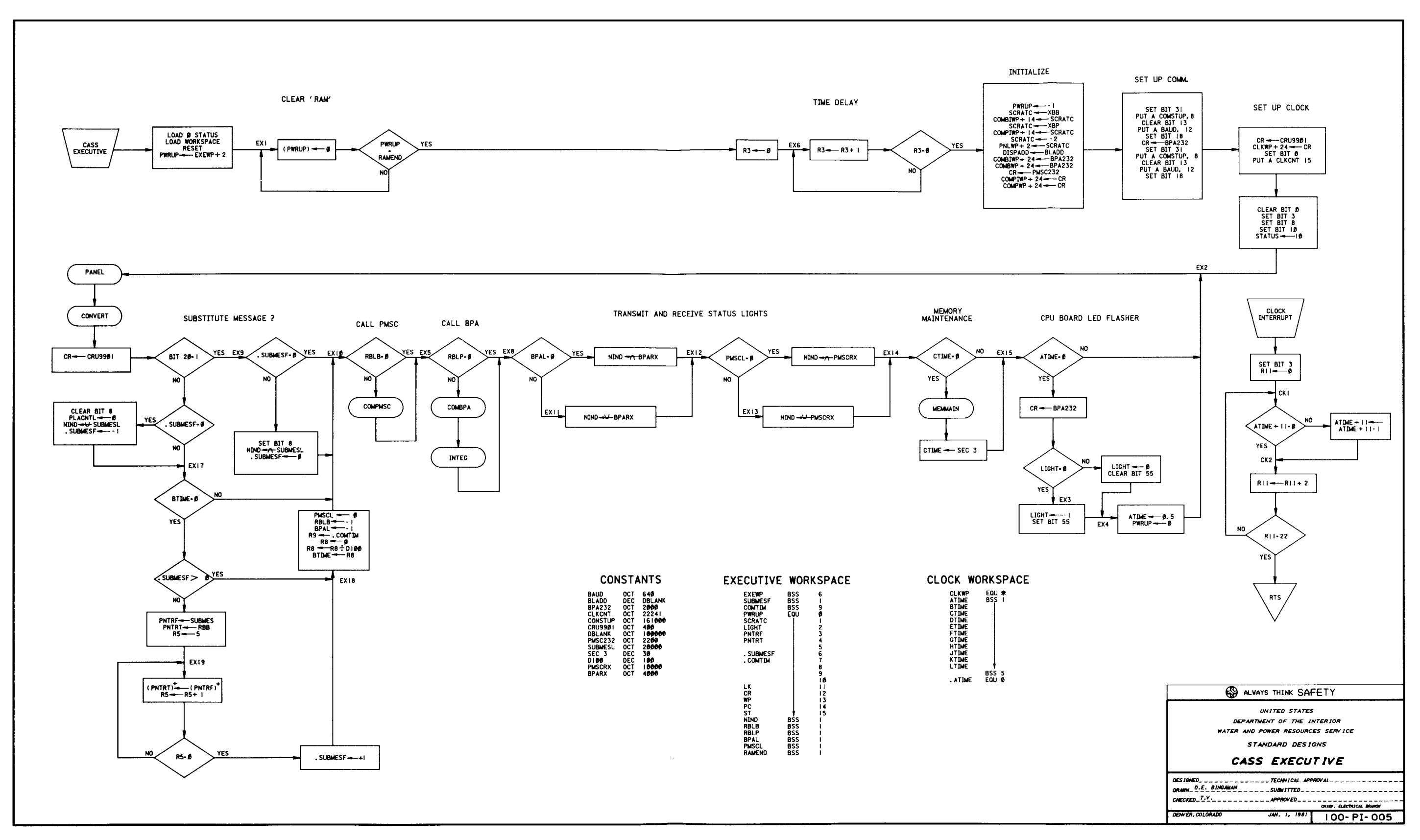

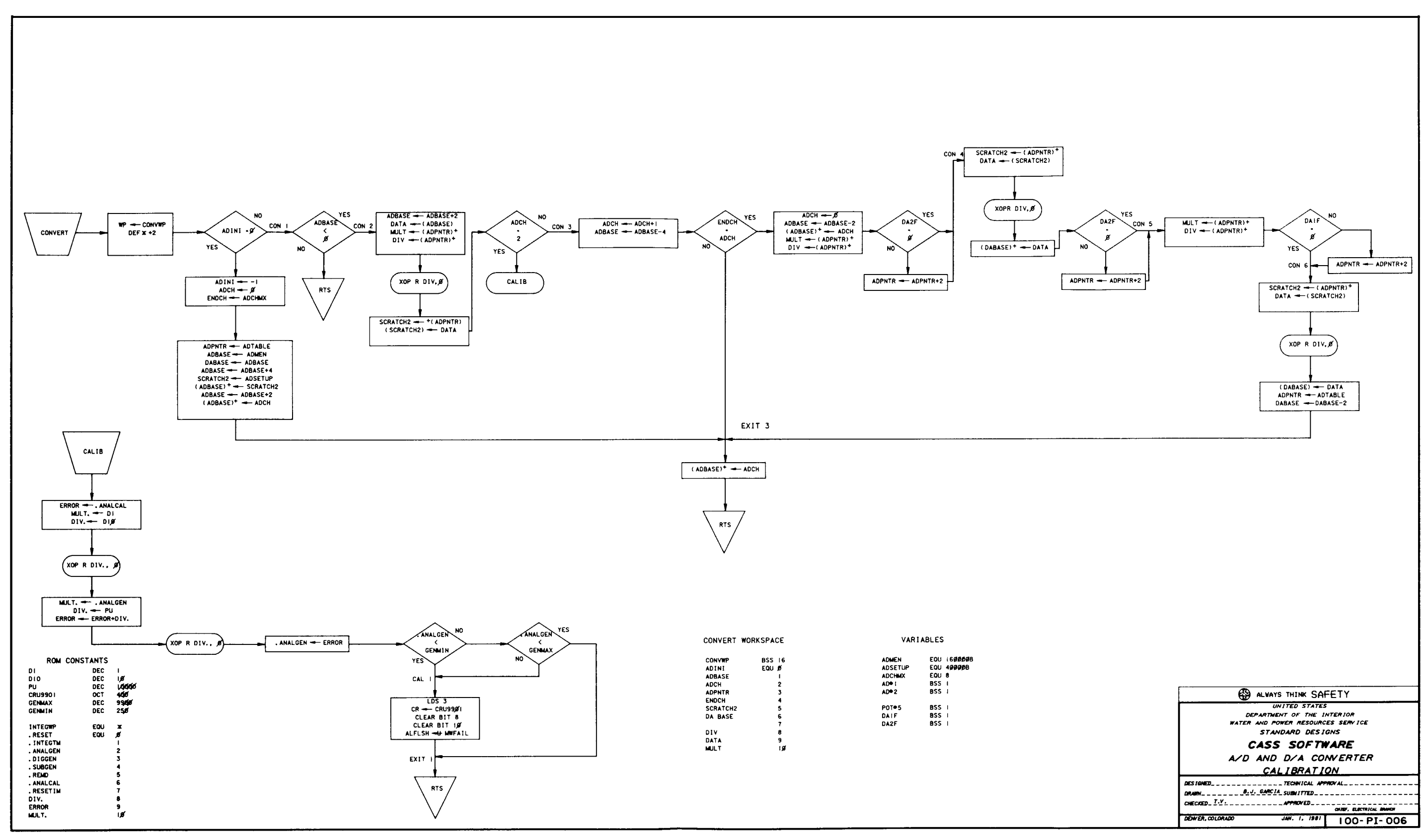

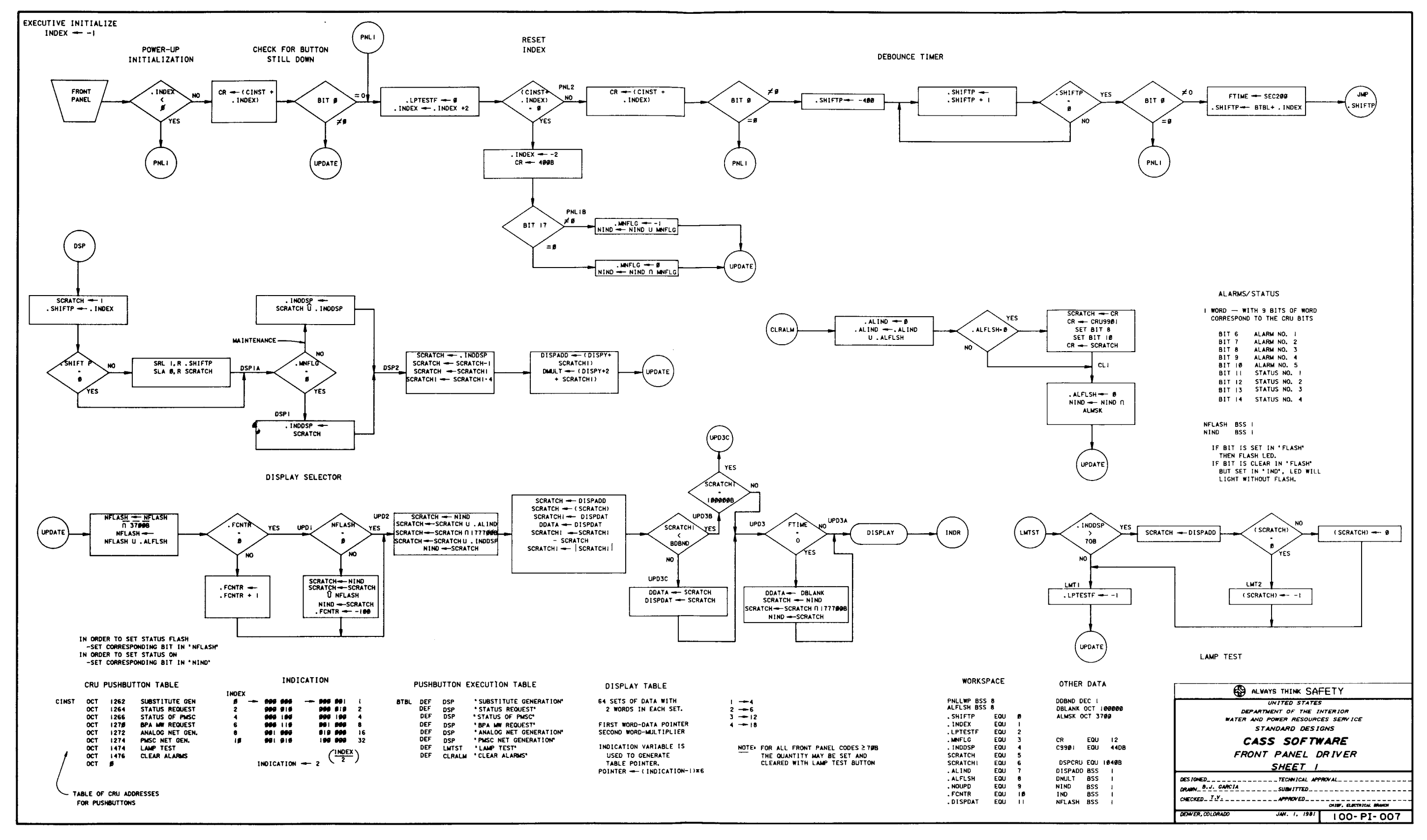

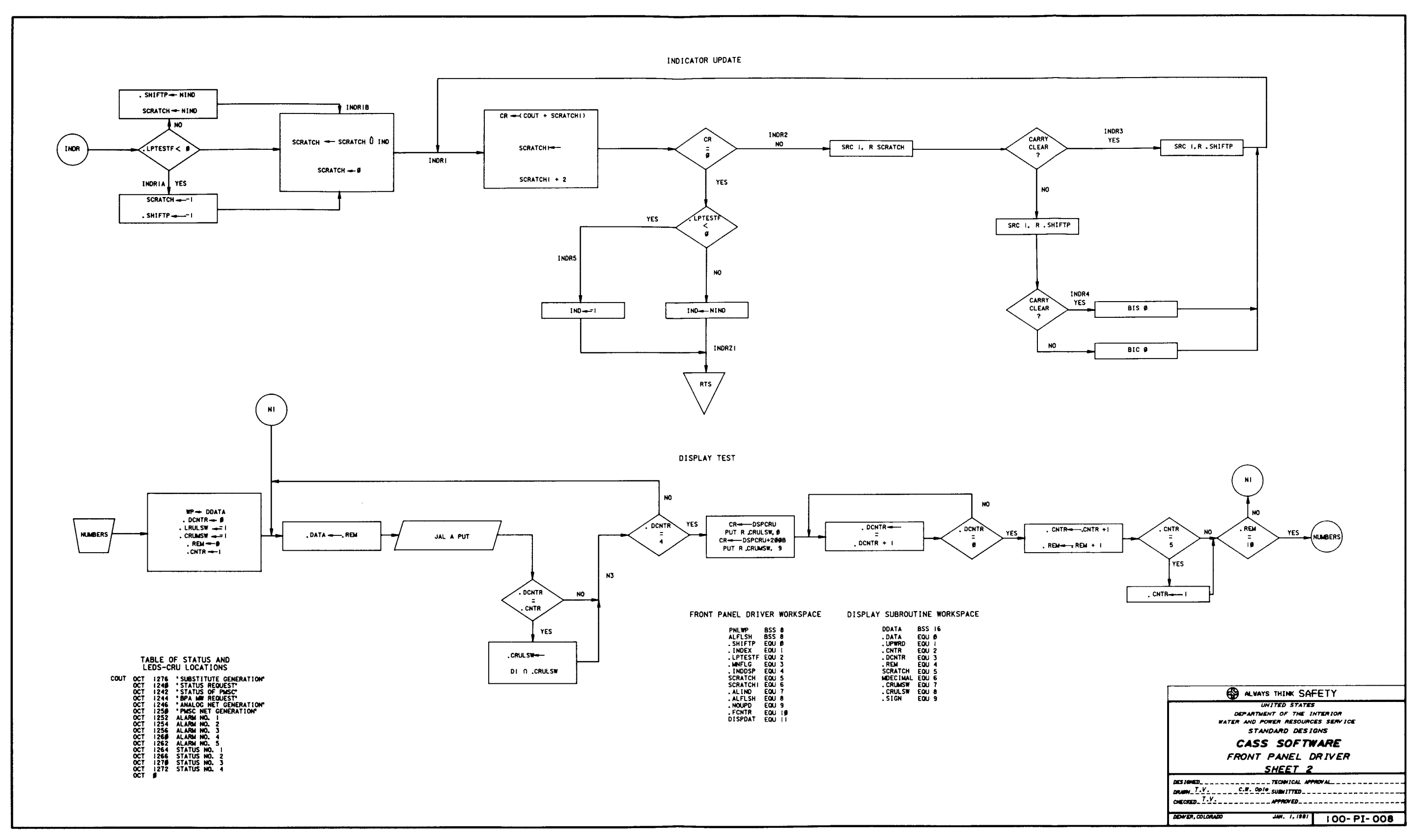

 $\sim$ 

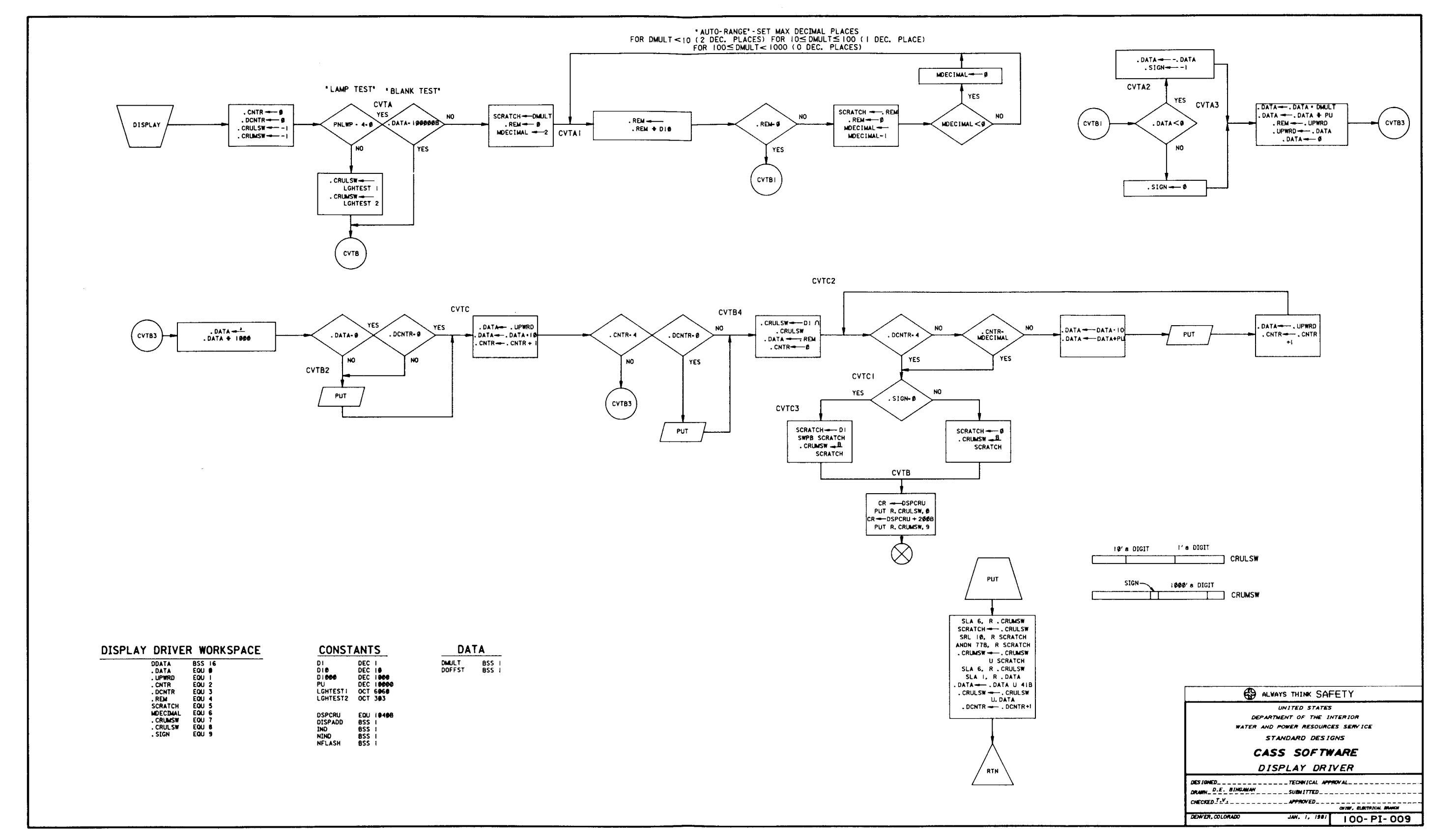

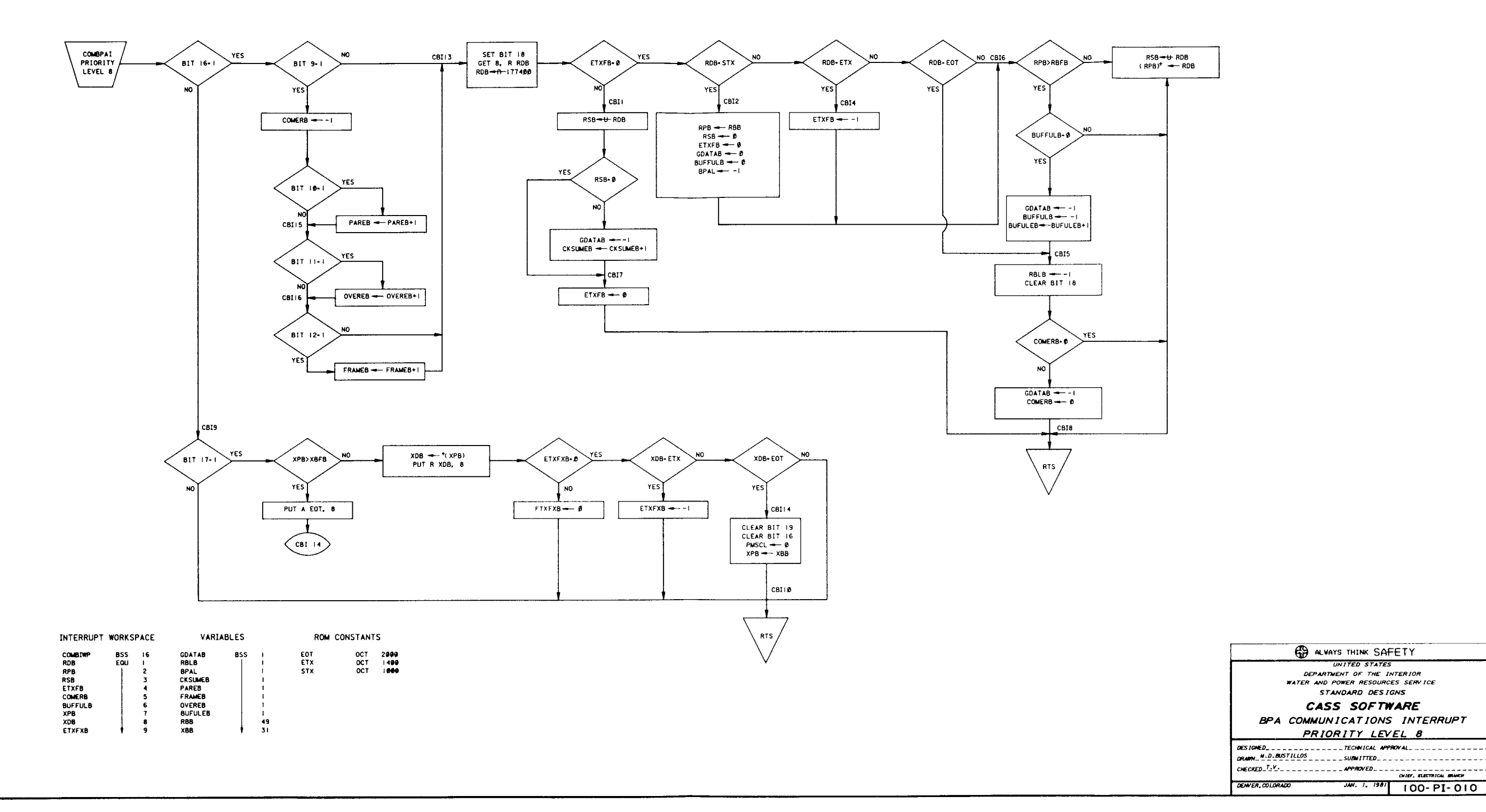

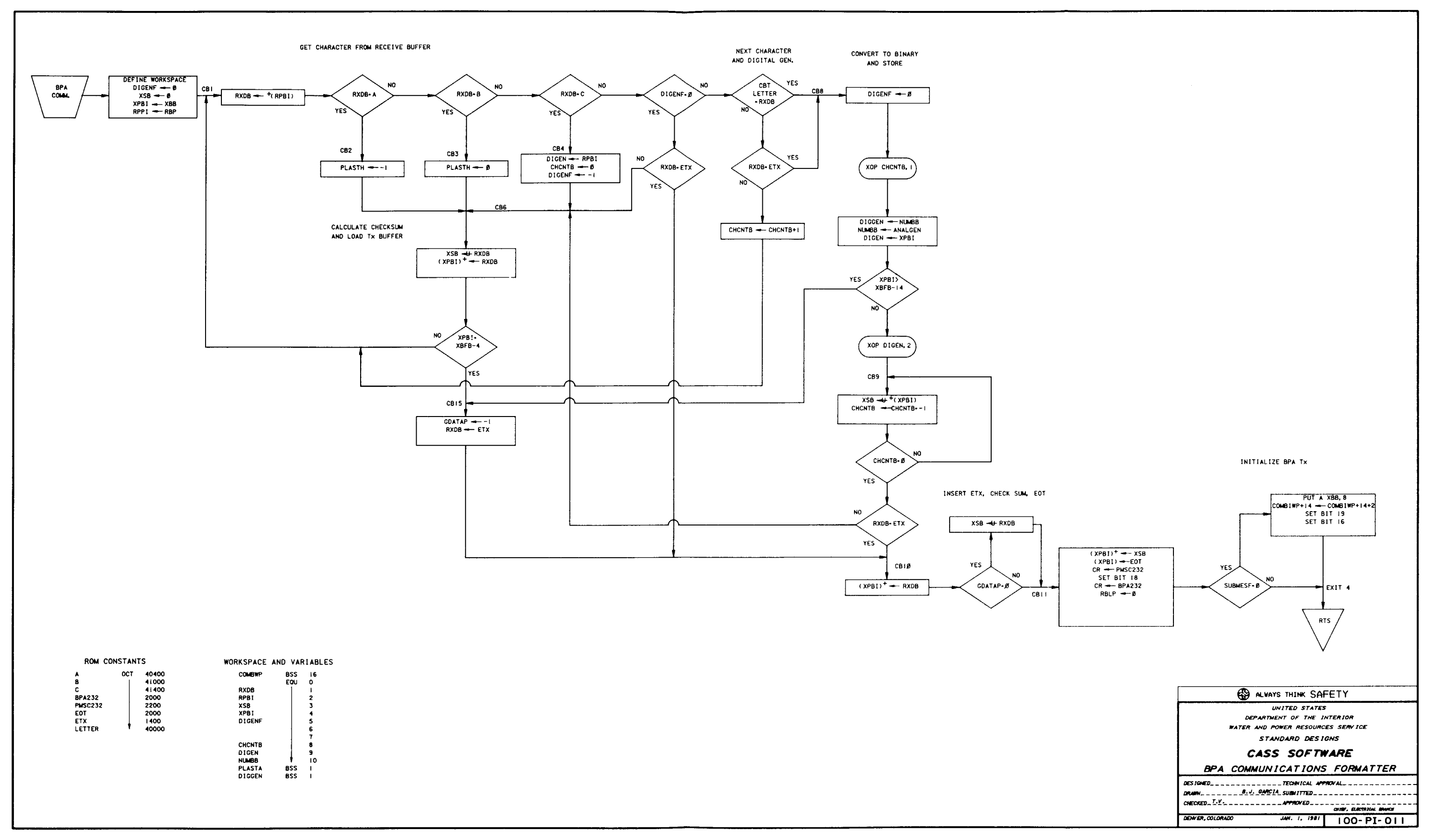

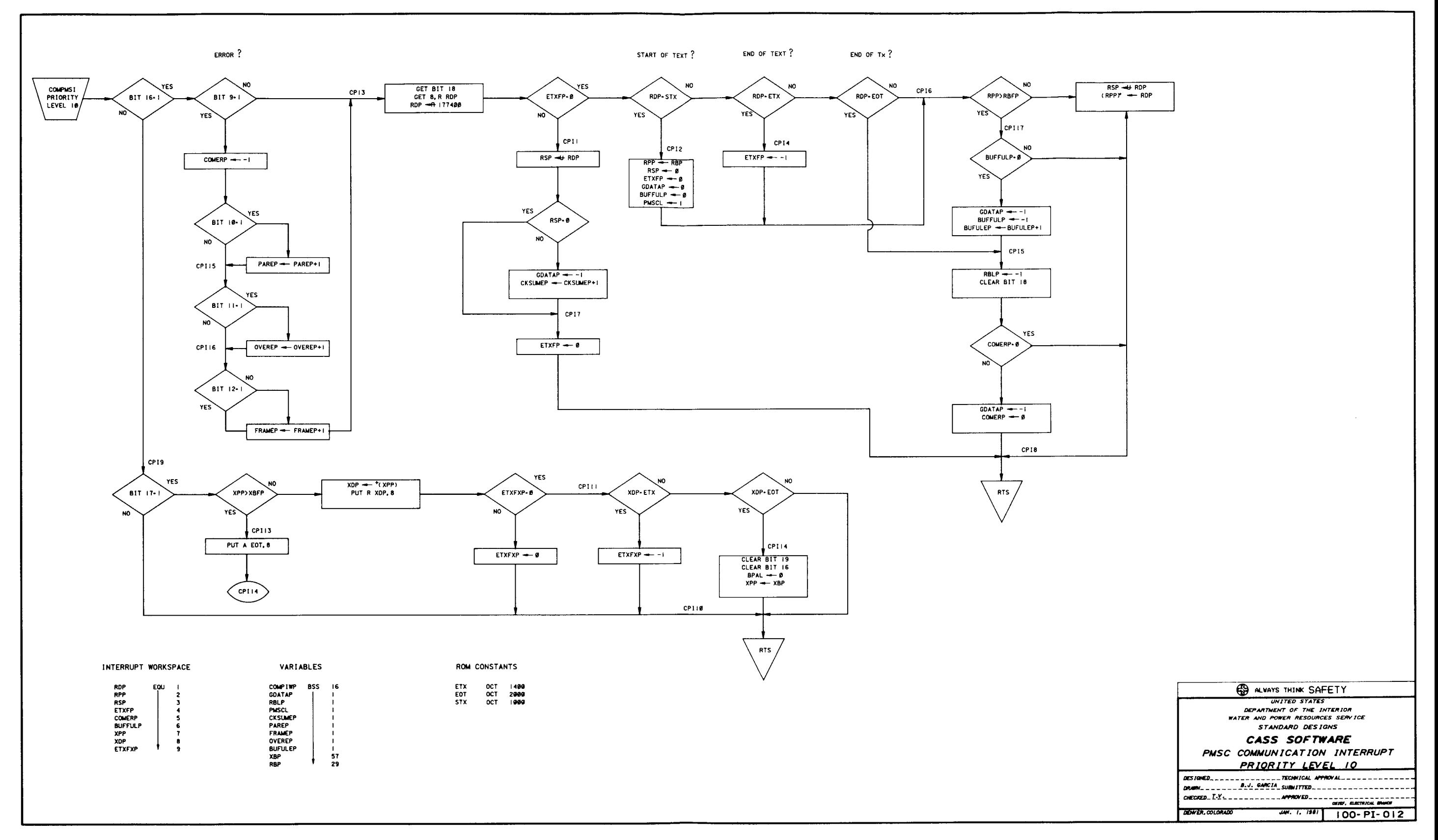

![](_page_44_Figure_0.jpeg)

![](_page_45_Figure_0.jpeg)

![](_page_46_Figure_0.jpeg)

![](_page_47_Figure_0.jpeg)

![](_page_48_Figure_0.jpeg)

A free pamphlet is available from the Bureau of Reclamation entitled, "Publications for Sale". It describes some of the technical publications currently available, their cost, and how to order them. The pamphlet can be obtained upon request to the Bureau of Reclamation, E&R Center, PO Box 25007, Denver Federal Center, Bldg. 67, Denver, CO 80225, Attn: 922.